## GitHub Campus Advisors

Teacher training to master Git and GitHub

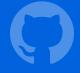

#### GitHub Education

Module 2

Individual work

Network activity

Remotes

Fetch/push

Branches

Managing student repositories

GitHub Classroom

Permissions

Exercises

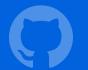

## Individual work

## Network activity

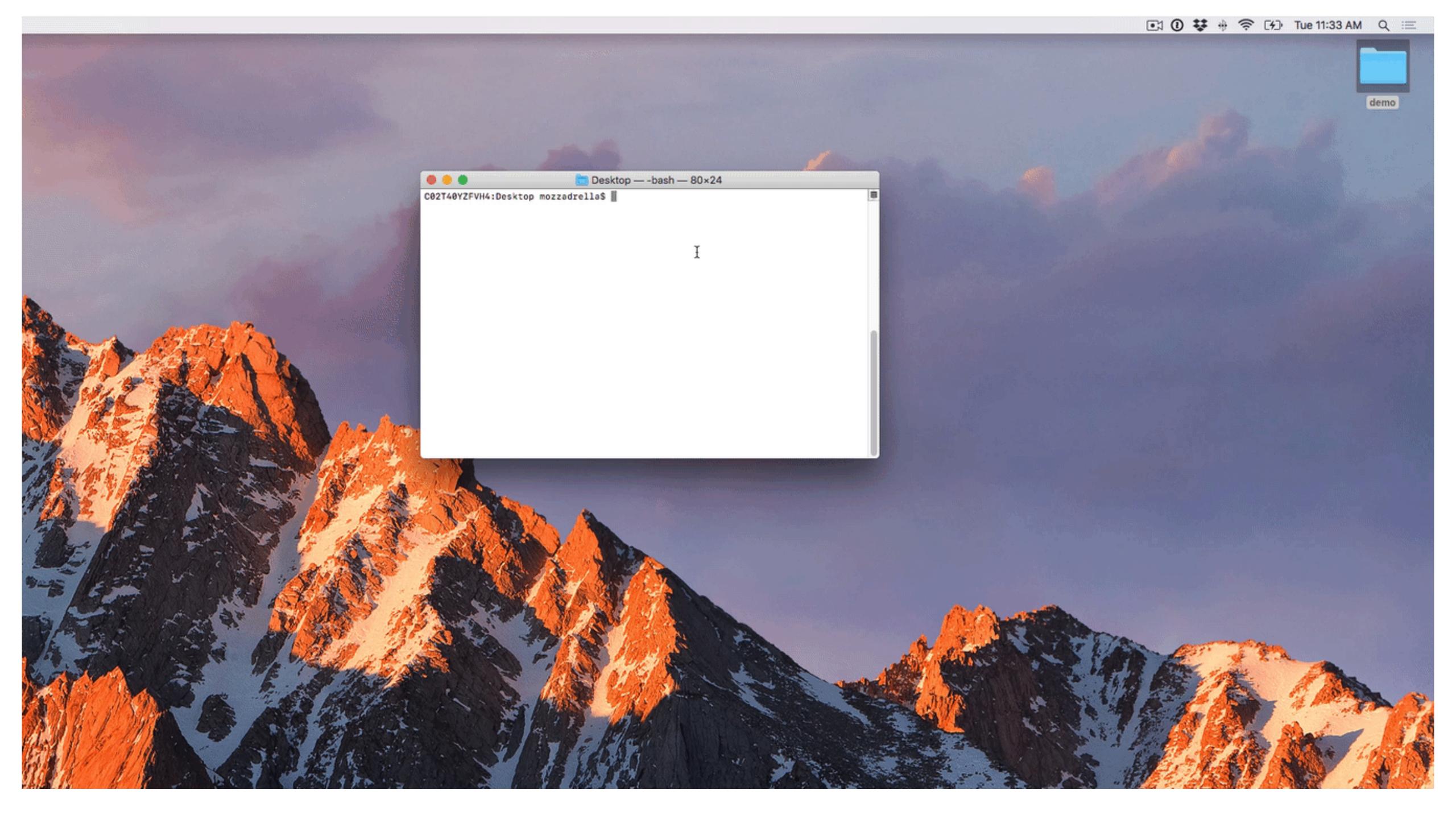

#### GitHub

- Hosts your repositories
- Track student progress
- Social features to enable collaboration

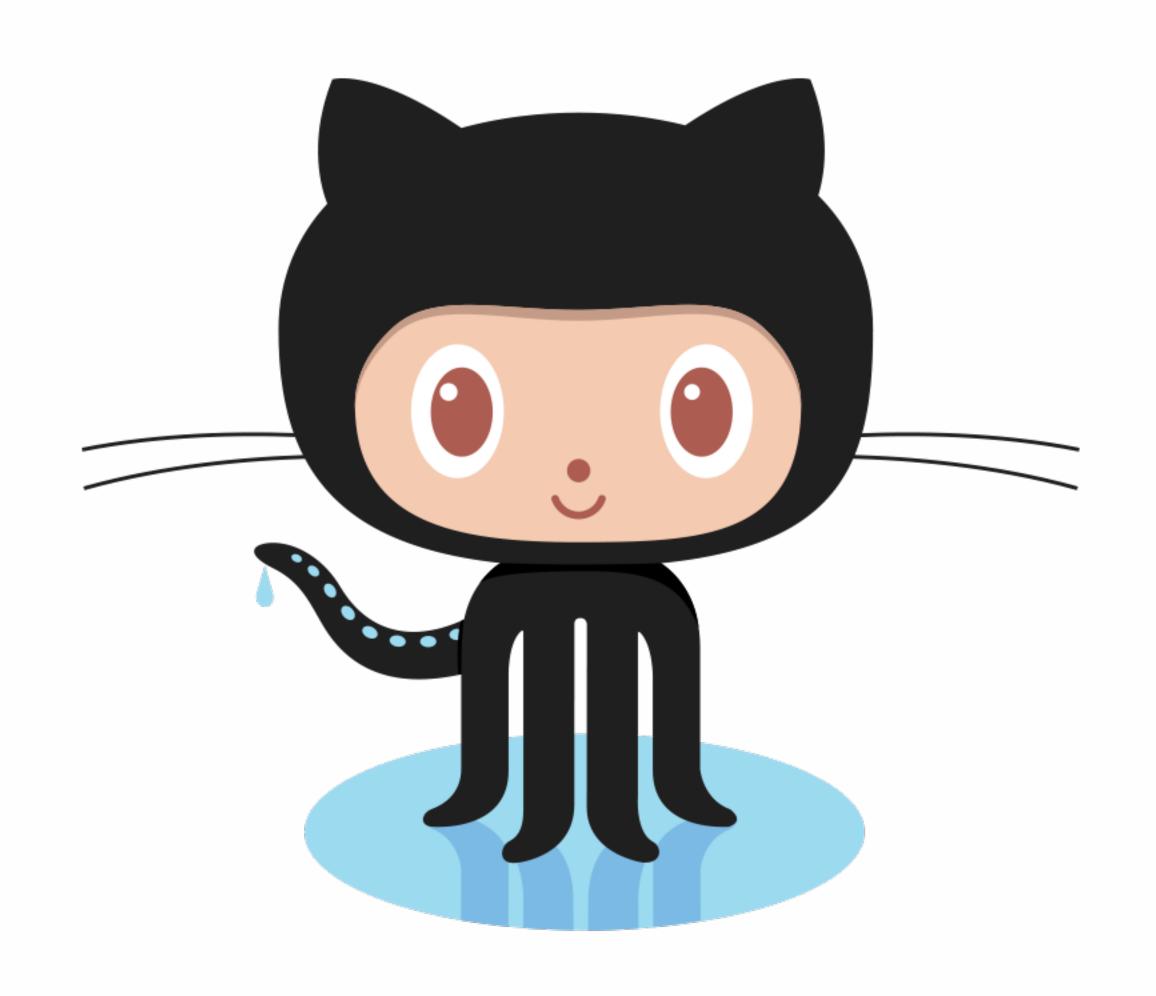

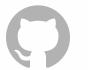

# Let's create a repository in GitHub!

## Let's set up a place to host your code

- A repository on GitHub!
- https://github.com/new
- As a teacher, you have access to free private repositories, but let's choose public for now

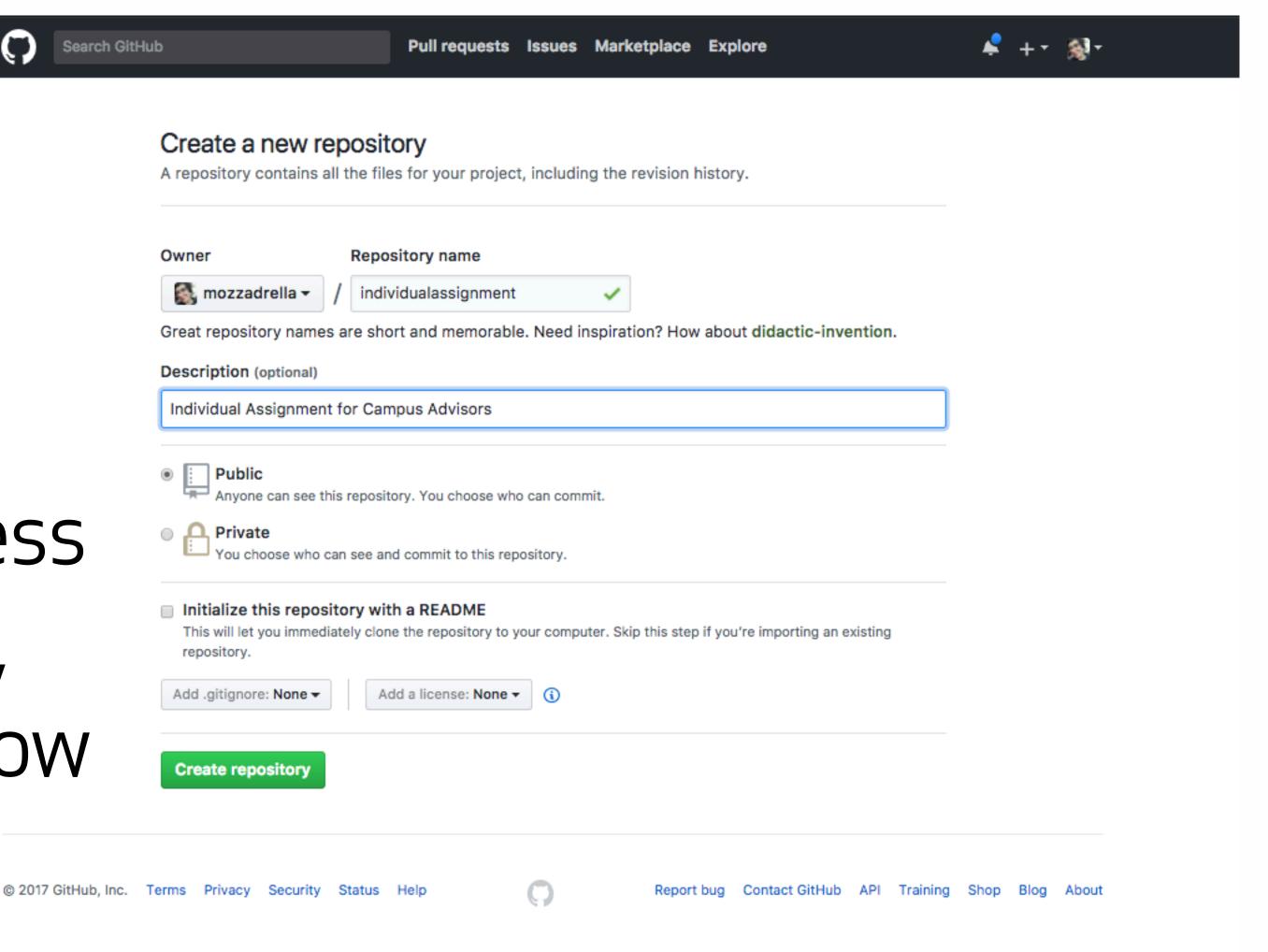

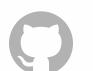

Adding a remote allows the transfer of your commits to another machine.

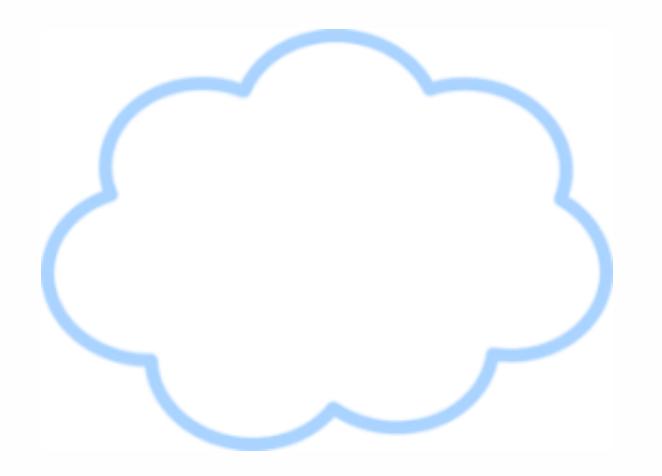

Hello! I would like to send you my recent commits.

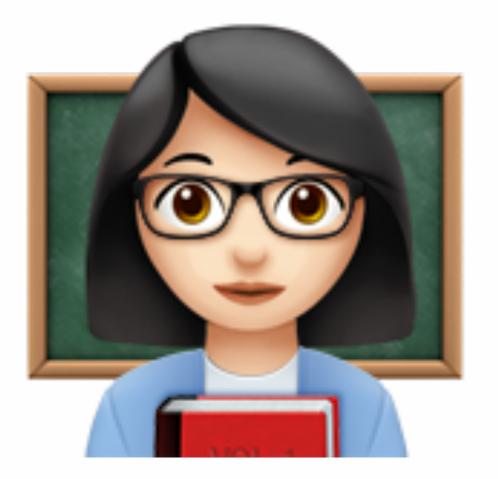

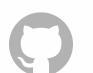

## The bookmarked location is referred to as a "remote."

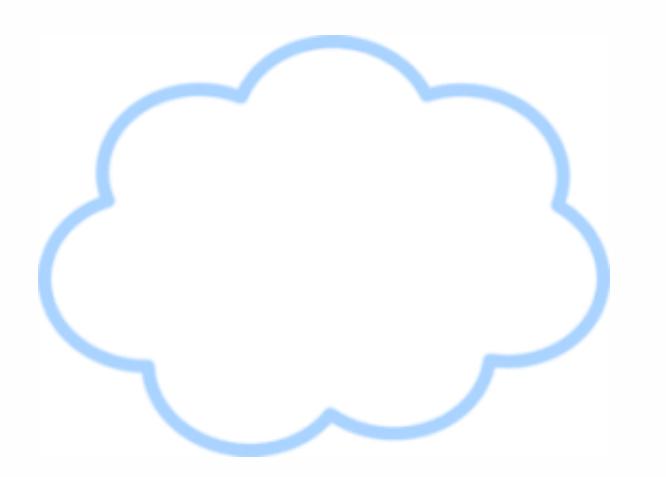

Hello! I would like to send you my recent commits.

git remote add origin (REPO LOCATION)

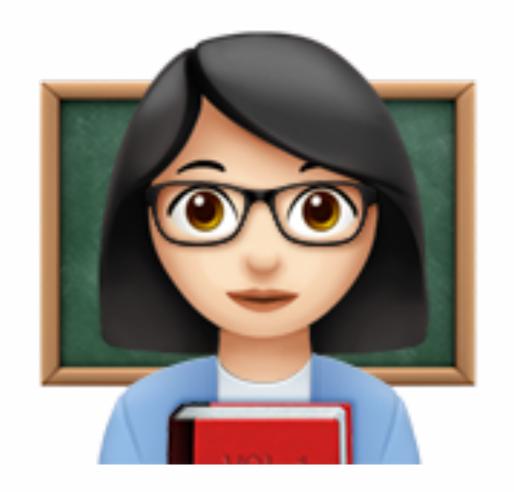

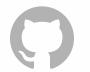

### Add origin

Send my commits to a location.

And origin is at this address.

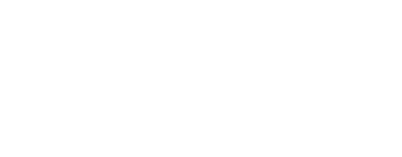

git remote add origin (REPO LOCATION)

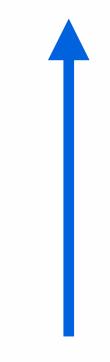

This statement names the remote "origin".

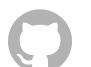

## Back to the terminal!

## Pushing to a remote

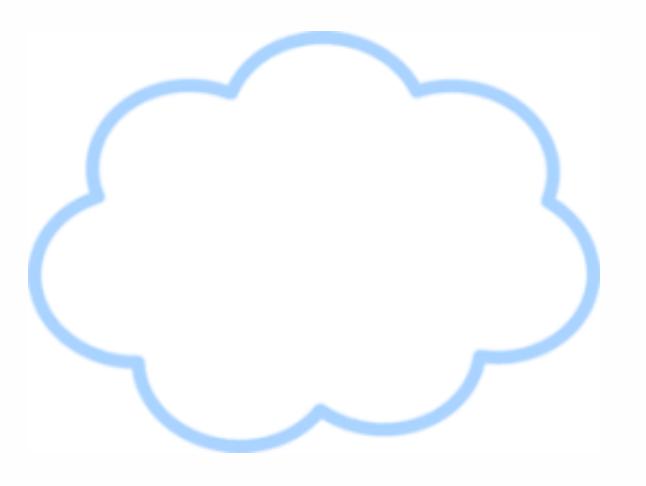

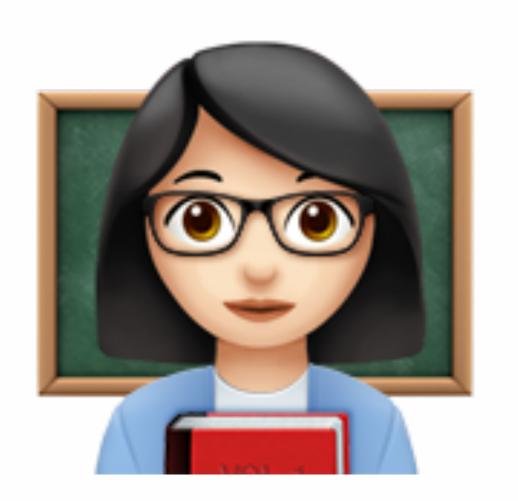

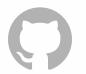

## How do you get your commits up to the remote?

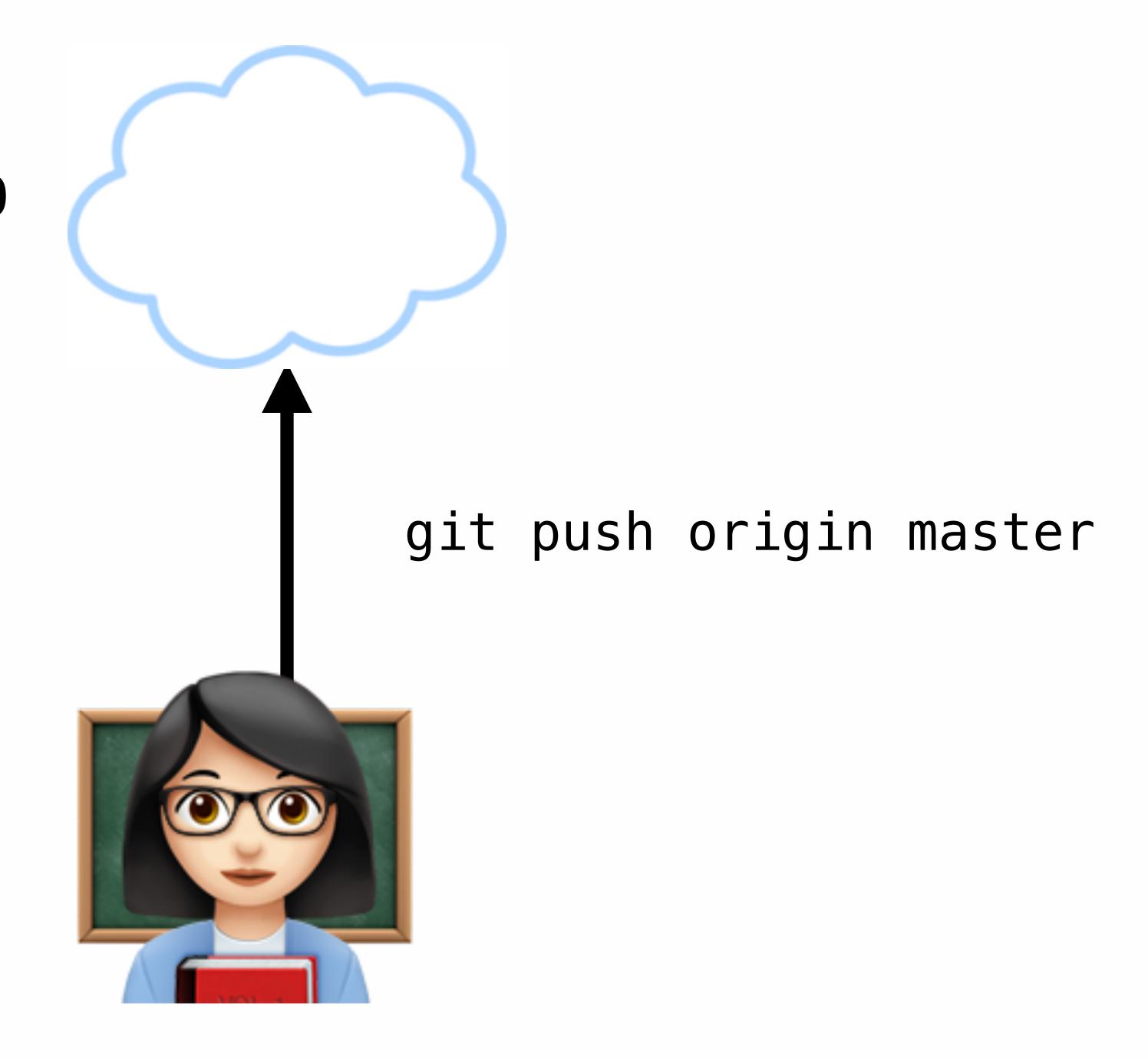

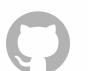

## How do you get your commits up to the remote?

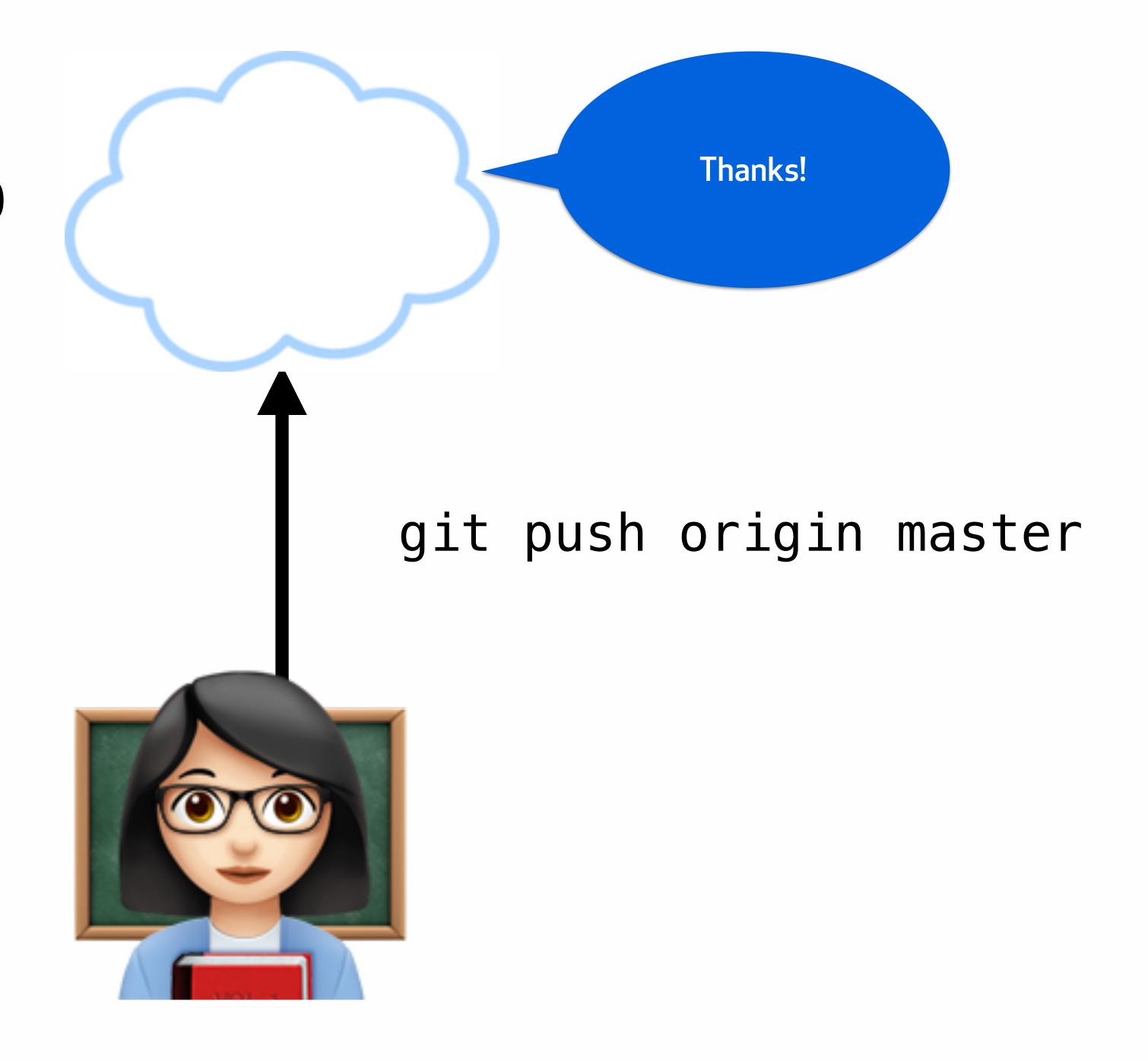

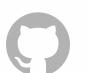

Link remote with local.

-u is short for --setupstream

## git push —u origin master

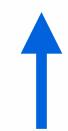

Useful because you can just write "git push" when you want to push future commits.

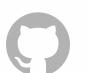

#### Types of remote addresses

- HTTP/HTTPS urls
- Git protocol over SSH and use the file path
- GitHub Desktop client (clone repository and open in Desktop)

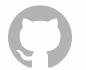

#### Check remotes with -v

Where am I sending and receiving commits from?

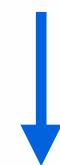

```
C02T40YZFVH4:demo mozzadrella$ git remote -v origin https://github.com/mozzadrella/demo (fetch) origin https://github.com/mozzadrella/demo (push) C02T40YZFVH4:demo mozzadrella$
```

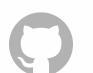

# Now: editing in the GitHub UI (not recommended)

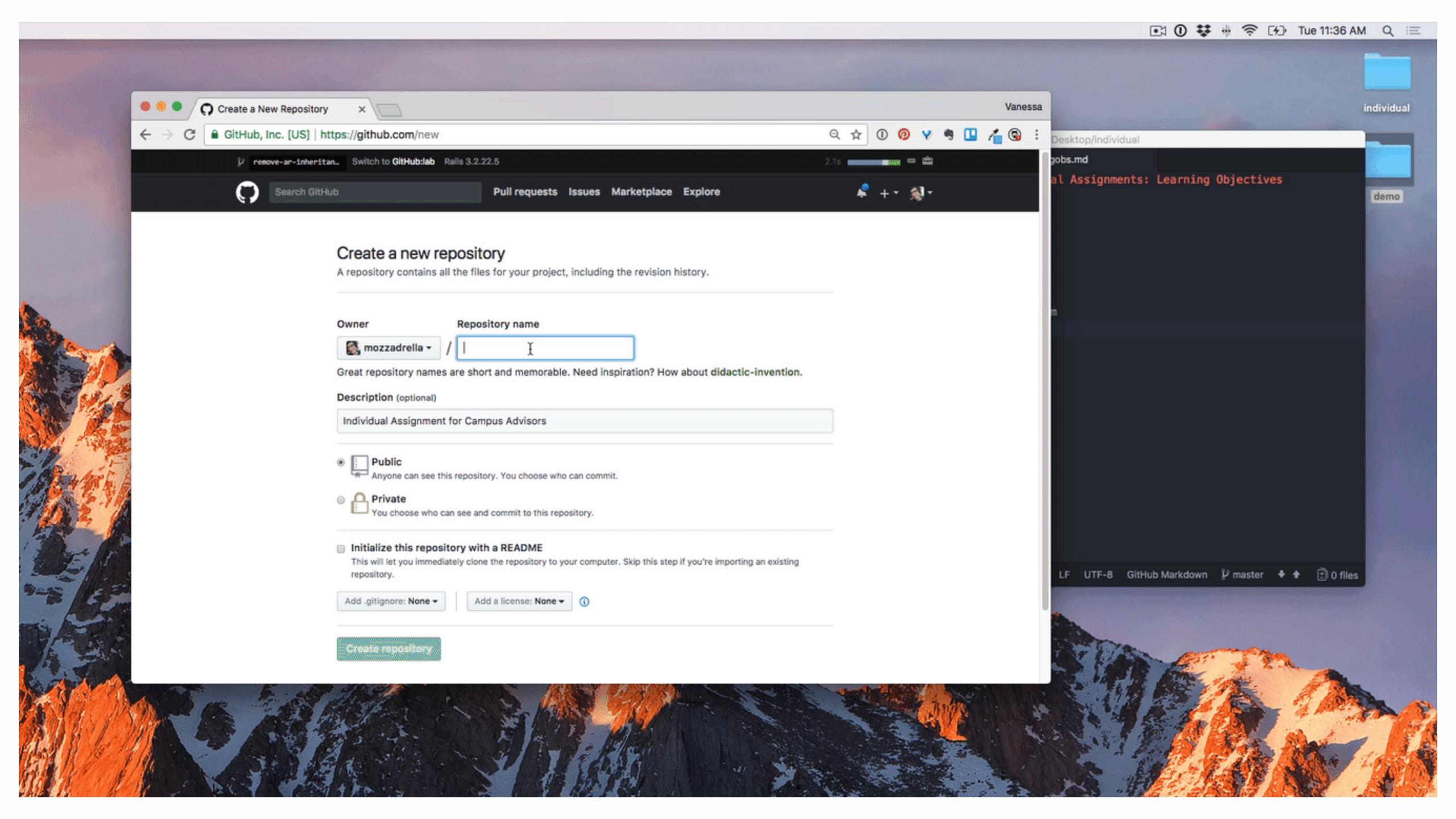

#### Fetch

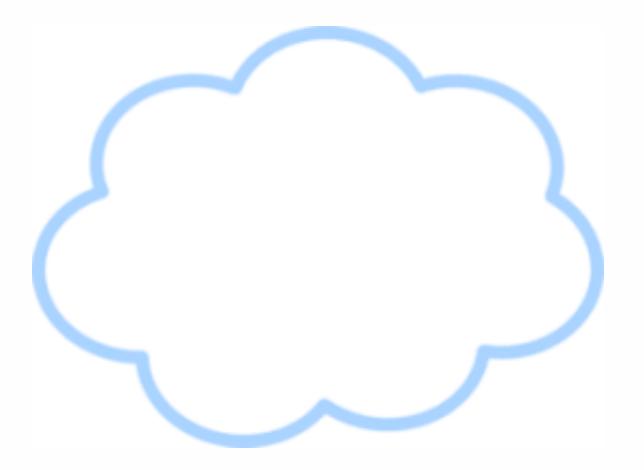

I'd like the commits I don't already have, please.

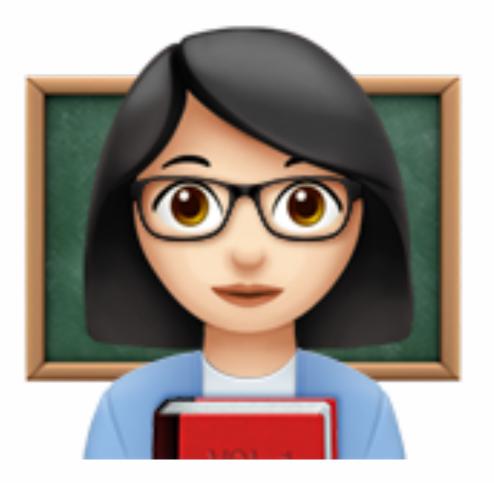

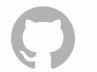

#### Fetch

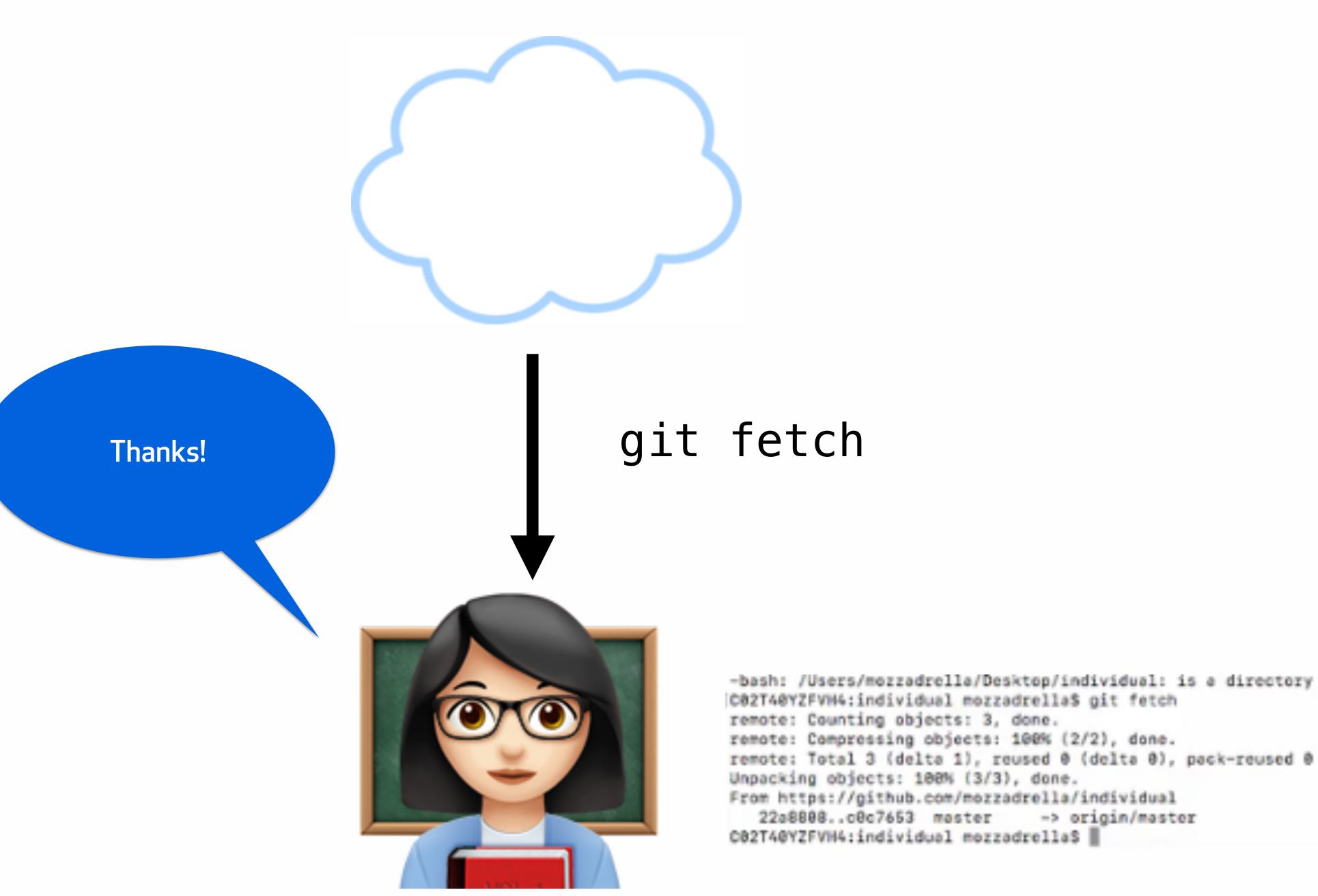

-> origin/master

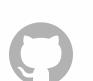

#### Fetch

Hmm, when I run git log I can't see these commits in my local repo.

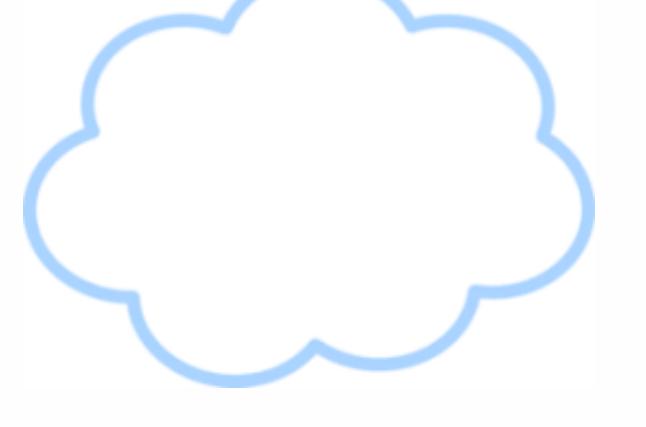

git fetch

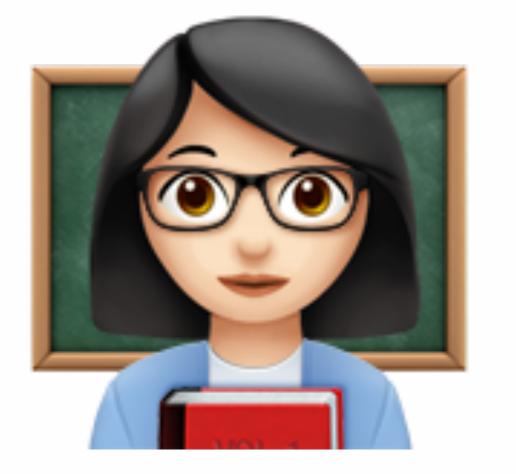

-bash: /Users/mezzadrella/Desktop/individual: is a directory |C02T40YZFVH4:individual mezzadrellaS git fetch

remote: Counting objects: 3, done.

remote: Compressing objects: 100% (2/2), done.

remote: Total 3 (delta 1), reused 0 (delta 0), pack-reused 0

Unpacking objects: 100% (3/3), done.

From https://github.com/mozzadrella/individual 22a8888..c0c7653 master -> origin/master

C02T40YZFVH4:individual mozzadrellaS

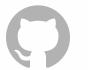

### Counting objects

Git only transmits the necessary objects.

Push: sends objects the remote doesn't have.

Fetch: receives objects we don't have locally.

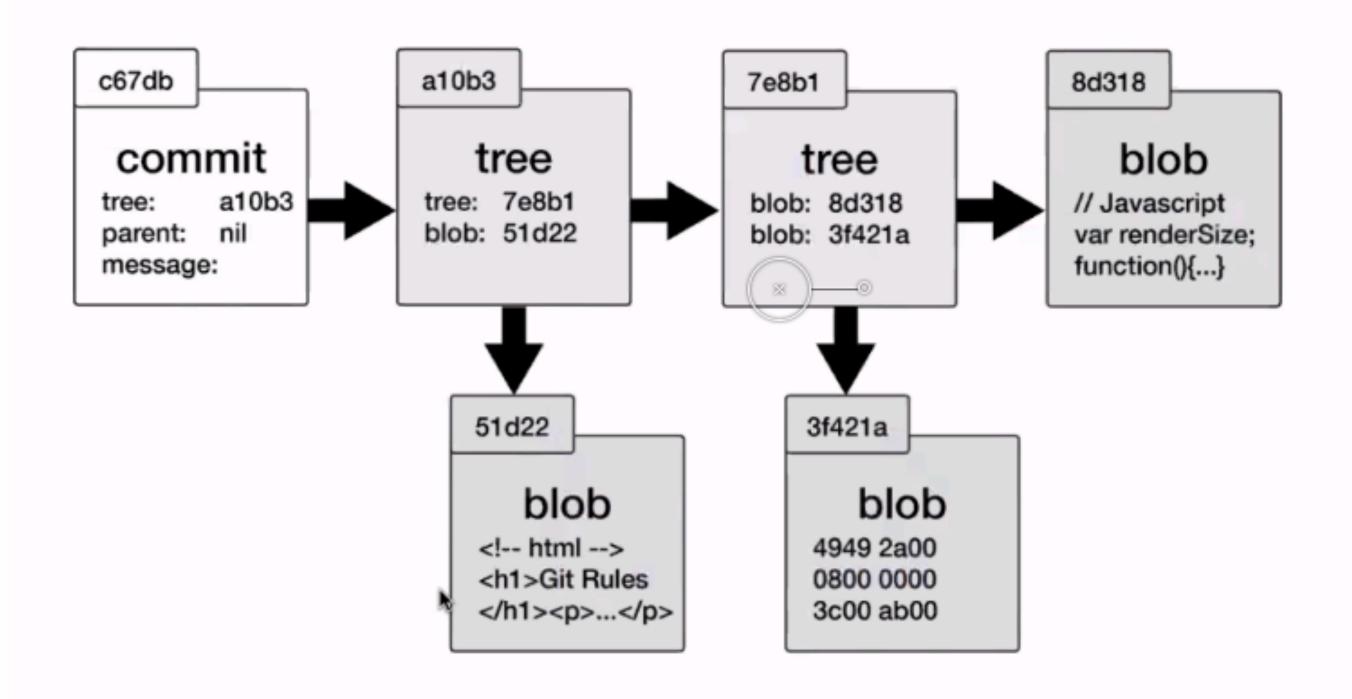

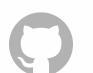

## Work with remotes

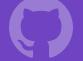

#### Work with remotes

- •On the command line: create a repository from the command line called "individual-work."
- •On GitHub.com, create a repository.
- •On GitHub.com, upload your first week's assignments to the "Individual" repository.
- •Use the command line to bring the commits back down to your local repository.

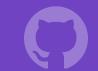

Which branch do you want to push?

## git push —u origin master

You want to push master.
To origin, the remote.

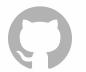

#### But what is "master"?

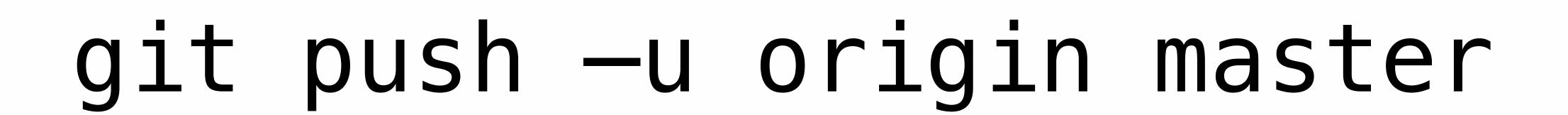

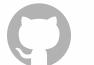

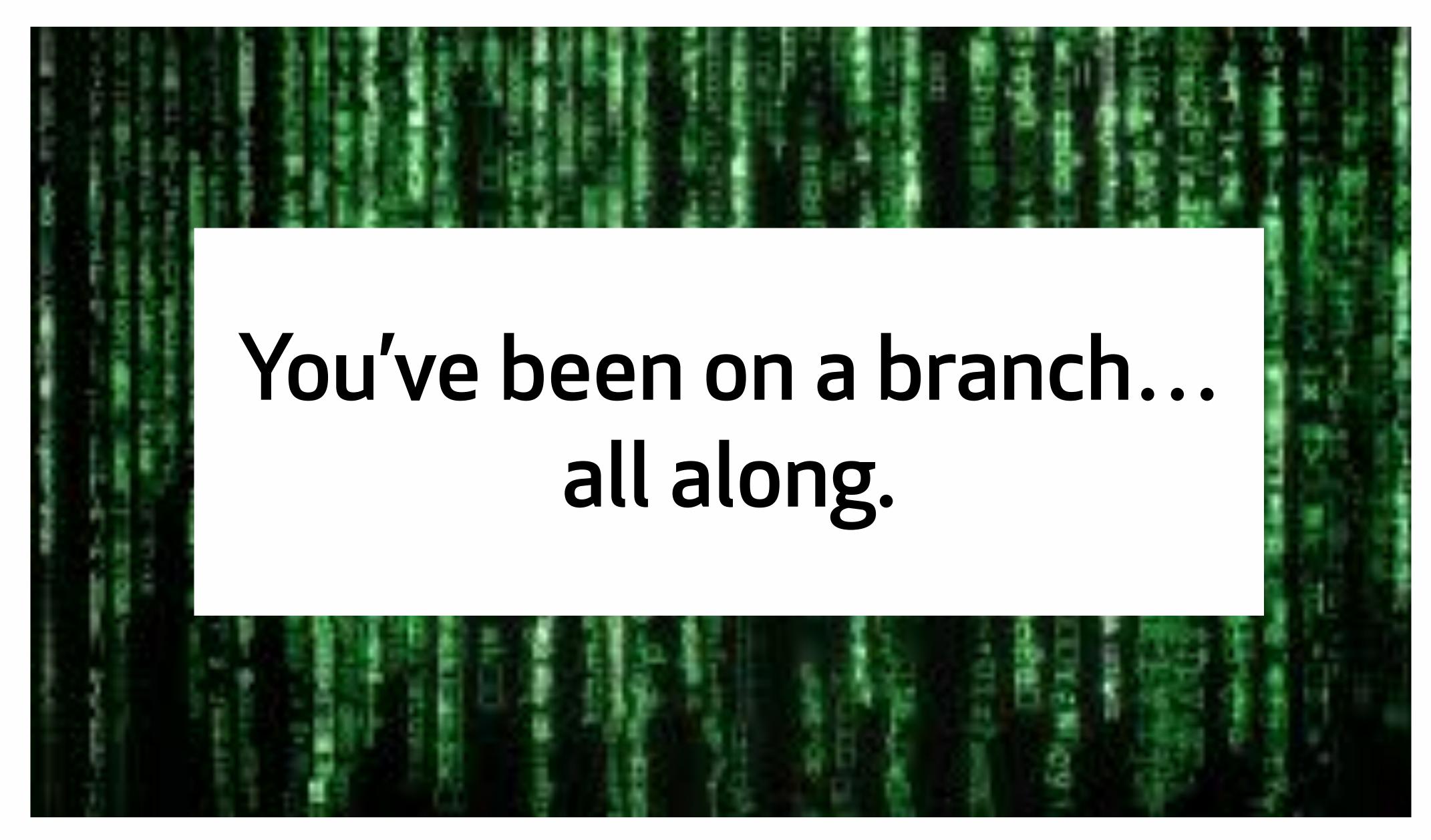

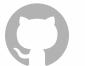

# An aside to discuss branches.

#### Branches are bookmarks to commits

"Master" is the default, it's a naming convention.

Can think about branches as either a bookmark or a pointer for commits.

As we add commits, the active branch updates to point to the newest commit (HEAD).

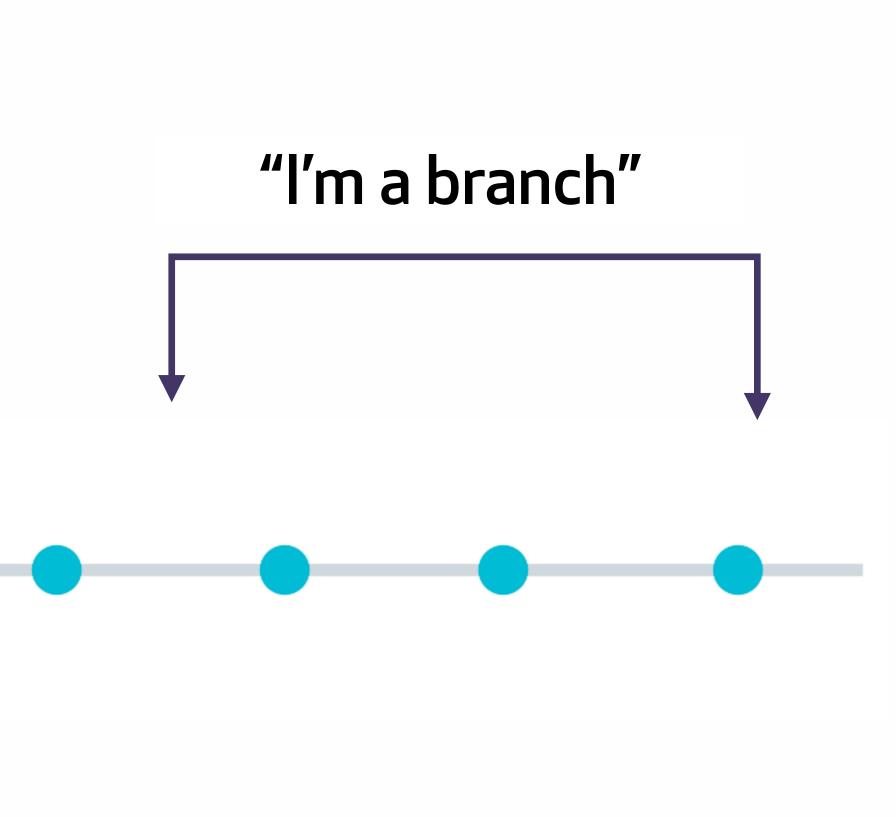

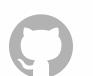

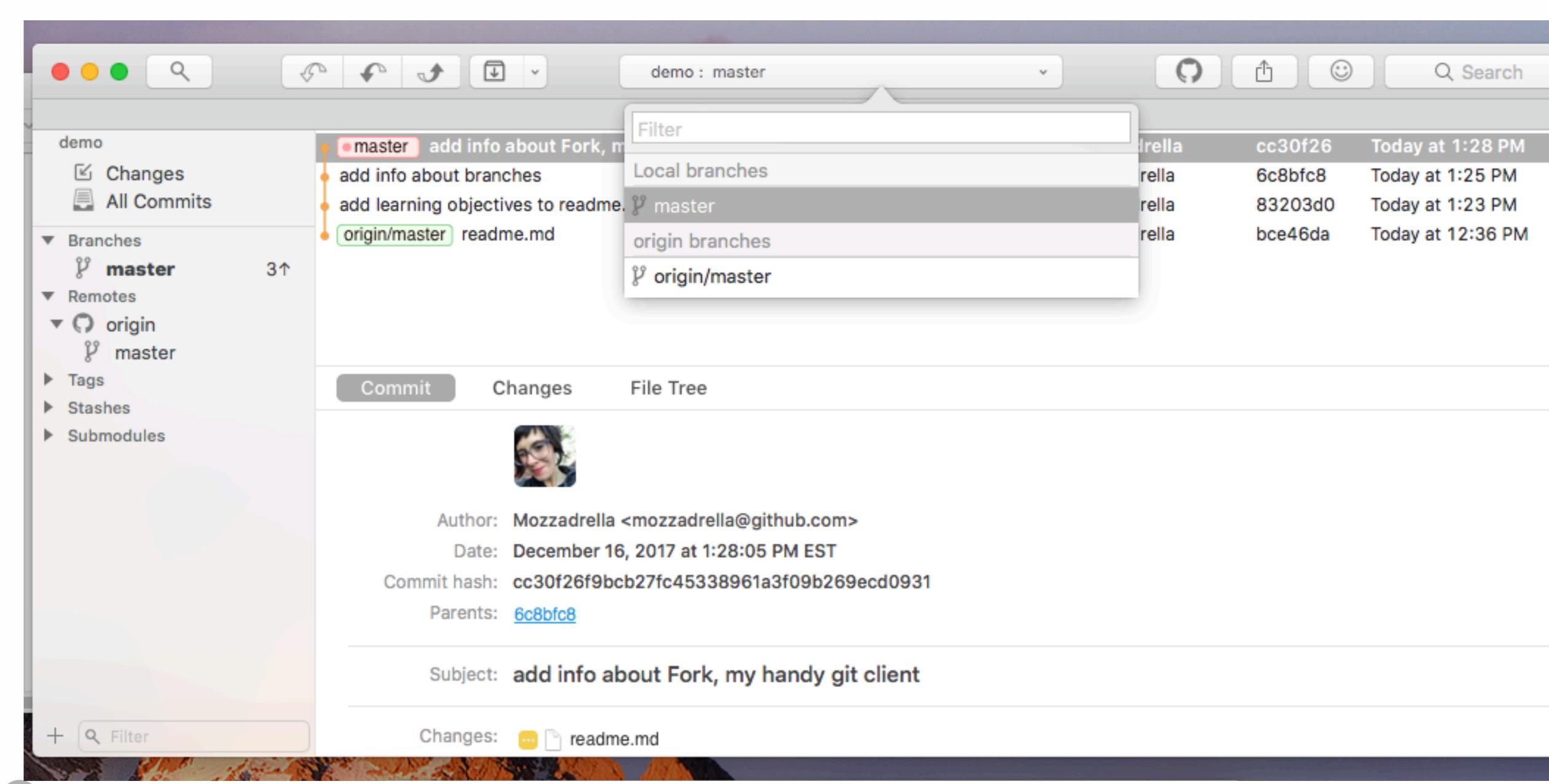

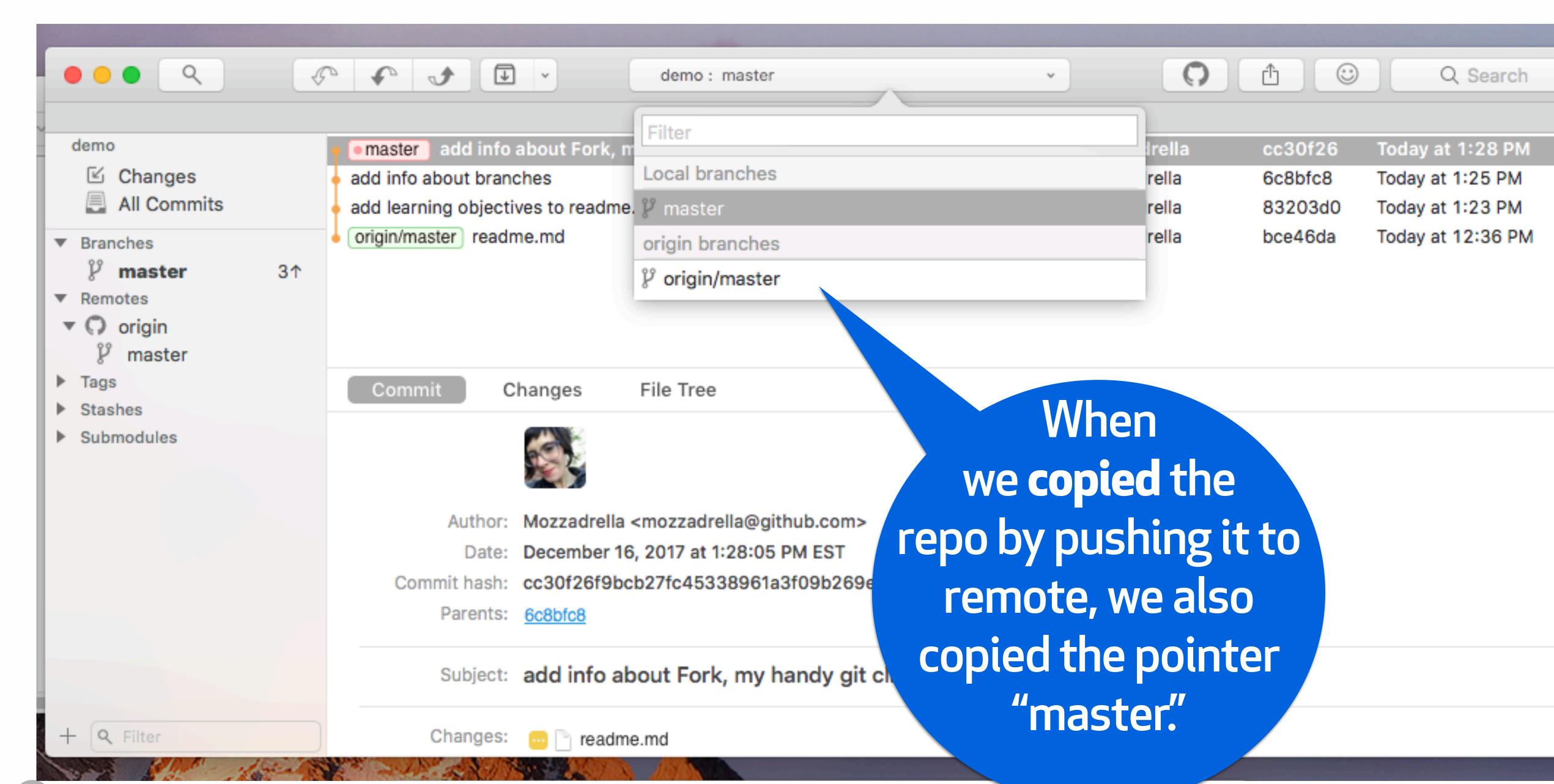

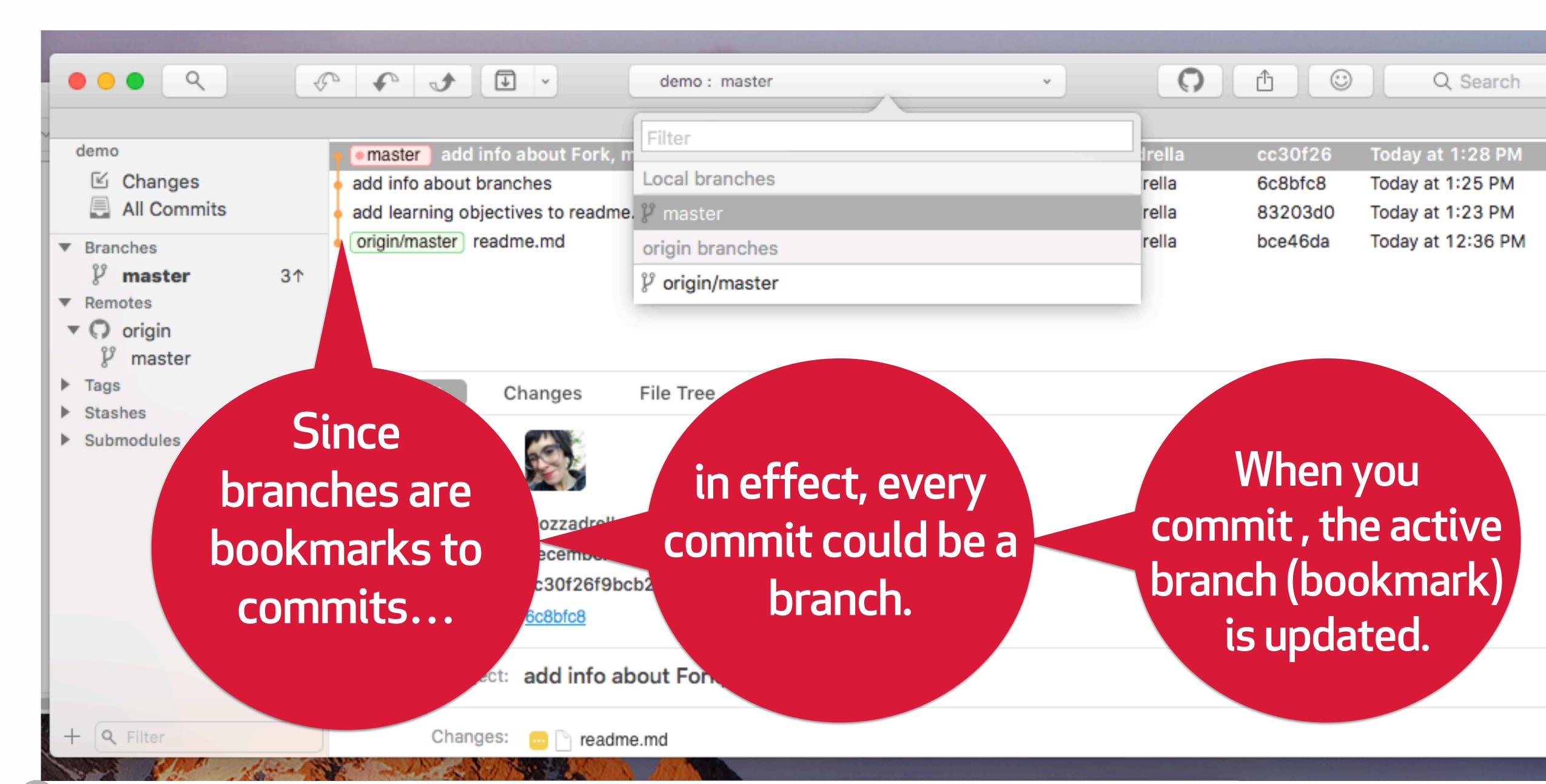

### Using branches in your terminal

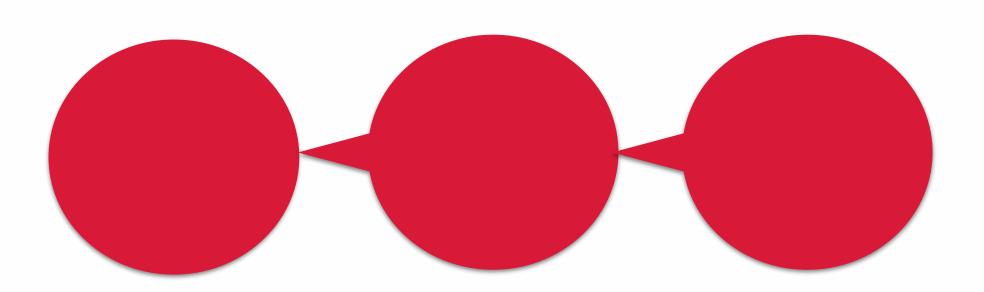

Remember, branches are pointers to commits.

git show master

JW IIIaster

t

If we say 'git show master' we'll see the commit master points to.

commit cc30f26f9bcb27fc45338961a3f09b269ecd0931
(HEAD -> master)

Author: Mozzadrella <mozzadrella@github.com>

Date: Sat Dec 16 13:28:05 2017 -0500

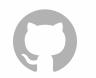

### Finding the active branch

'Git branch' will show you the branches in your project...

and the "\*" indicates your currently active branch.

If you made commits at that moment, the active branch would be updated to point to the new commit.

C02T40YZFVH4:demo
mozzadrella\$ git branch
\* master

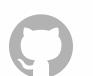

#### Creating a new branch

To summon a new branch, use 'git branch' and the new branch name. We'll call ours 'newbranch'

```
C02T40YZFVH4:demo mozzadrella$ git branch newbranch C02T40YZFVH4:demo mozzadrella$ git branch
```

\* master newbranch

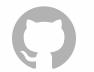

## Branches point back to the currently active commit

If we created 2 new branches from

8311b67

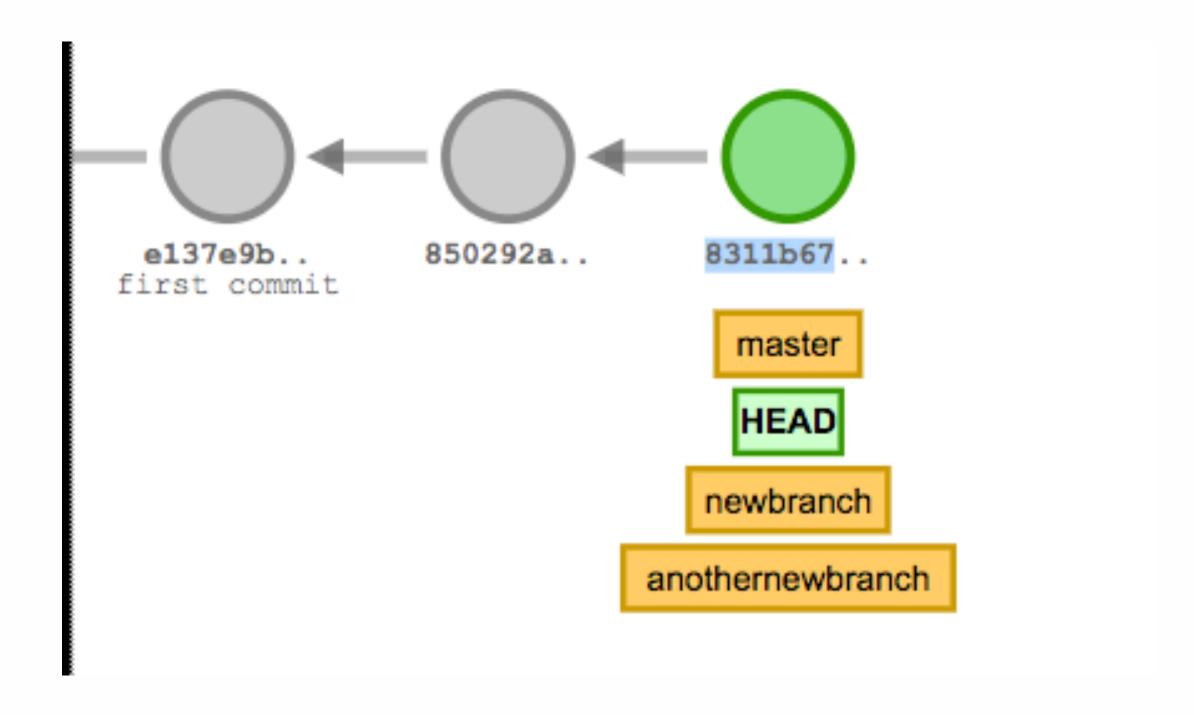

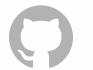

## Branches point back to the currently active commit

If we created 2 new branches from

8311b67...

they would both point to

8311b67

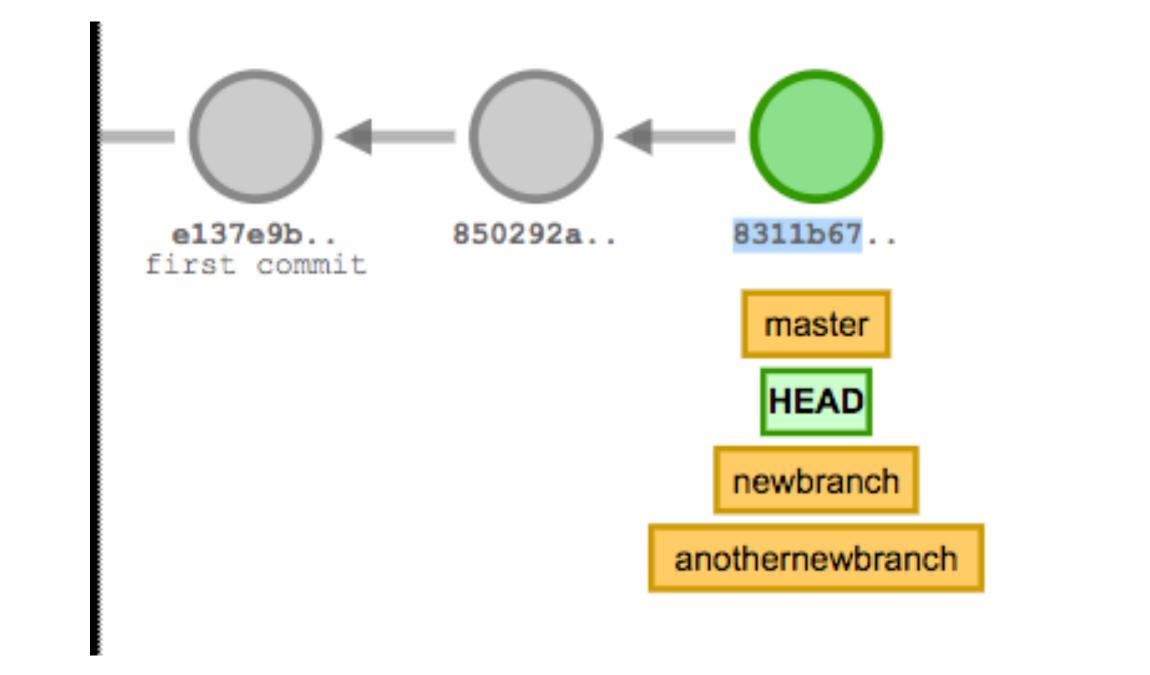

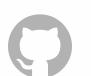

### Branching from commits using references

git branch <name> creates a branch at HEAD

git branch <name> <ref>
creates a branch at <ref>

<ref> can be HEAD, a
branch name, a commit, or
a commit-ish (e.g. HEAD^
or master~3)

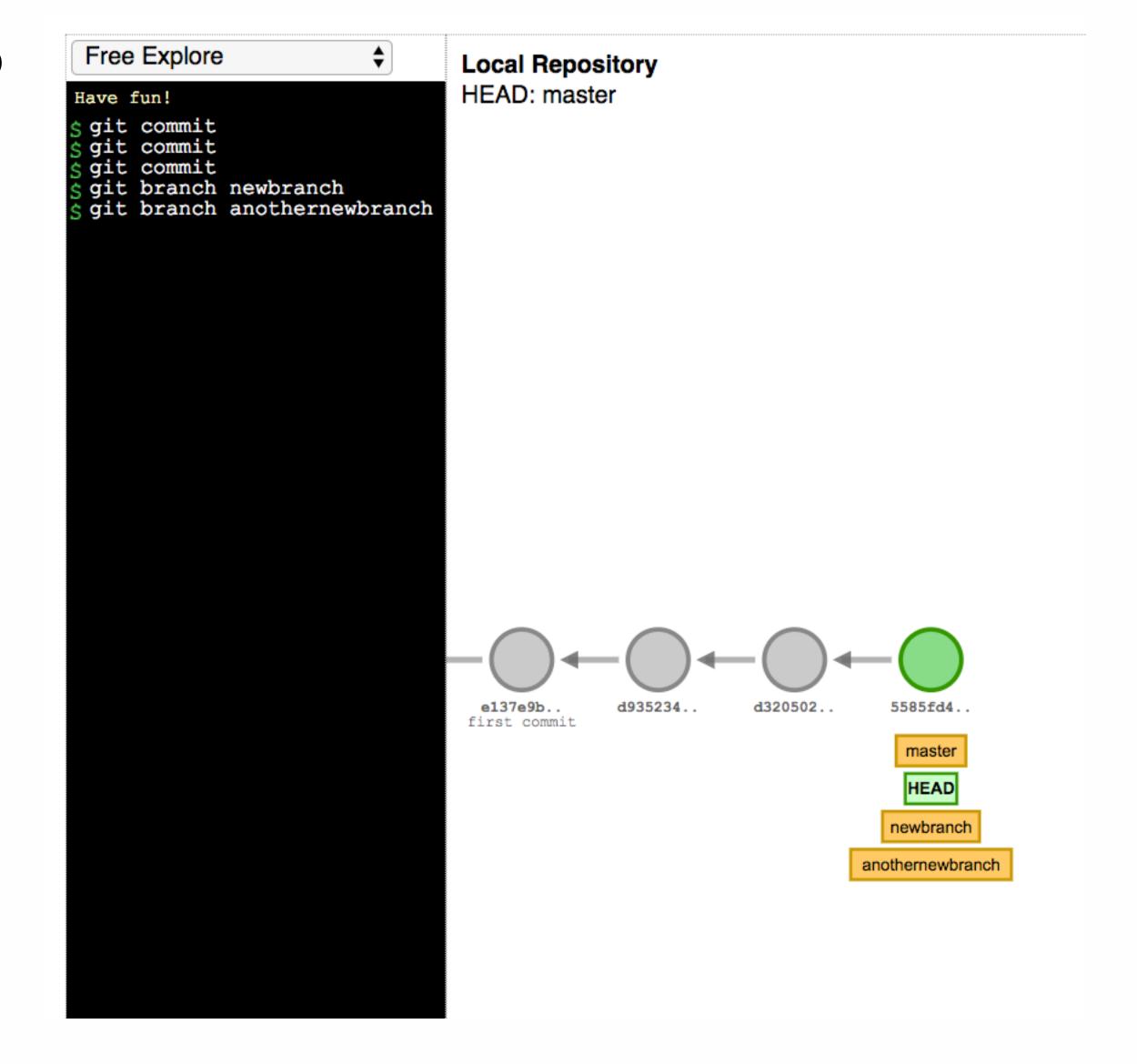

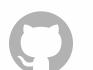

## Or branch from previous commits

git branch planet master^

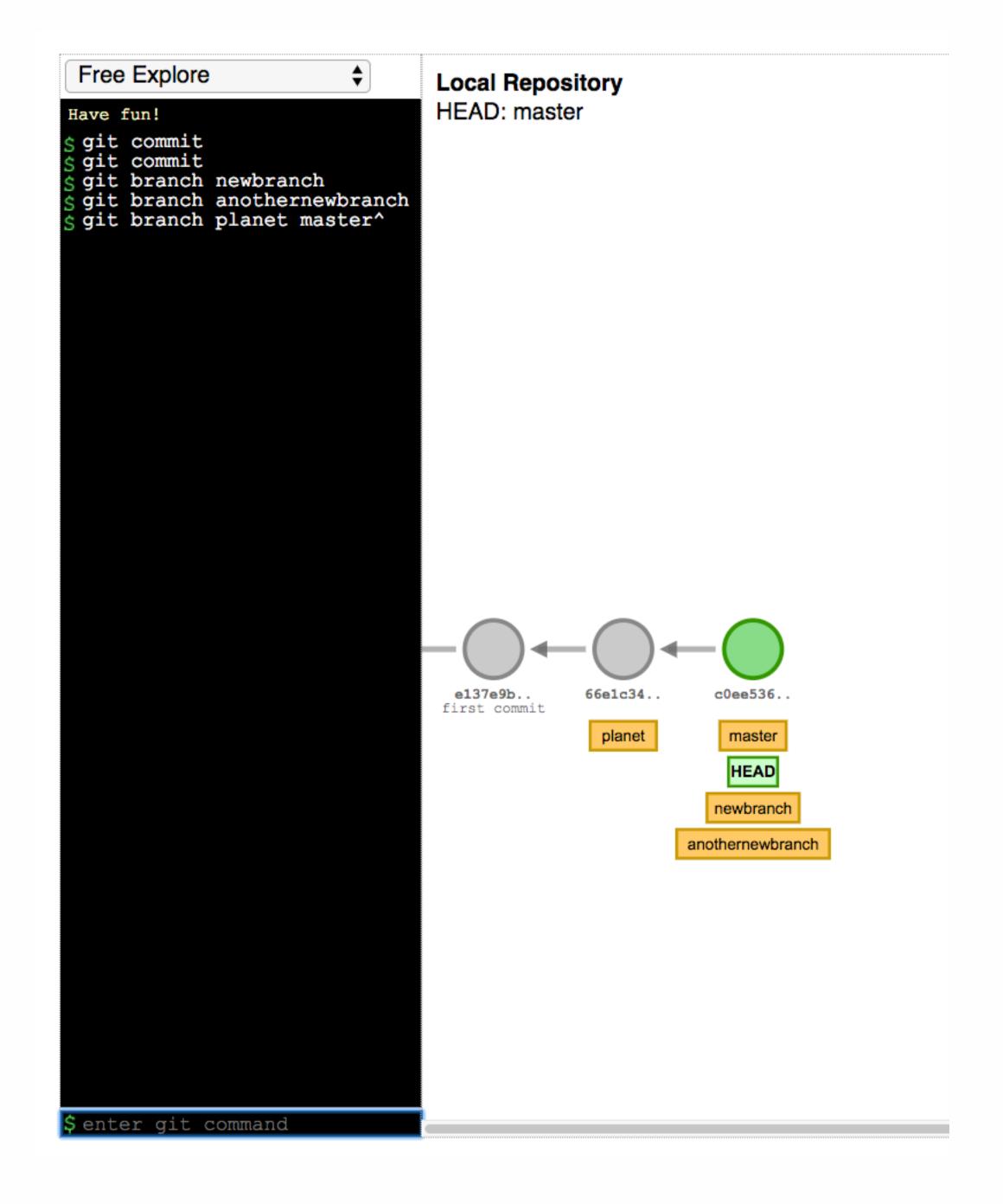

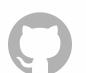

# Recreate your assignment workflow

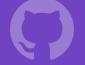

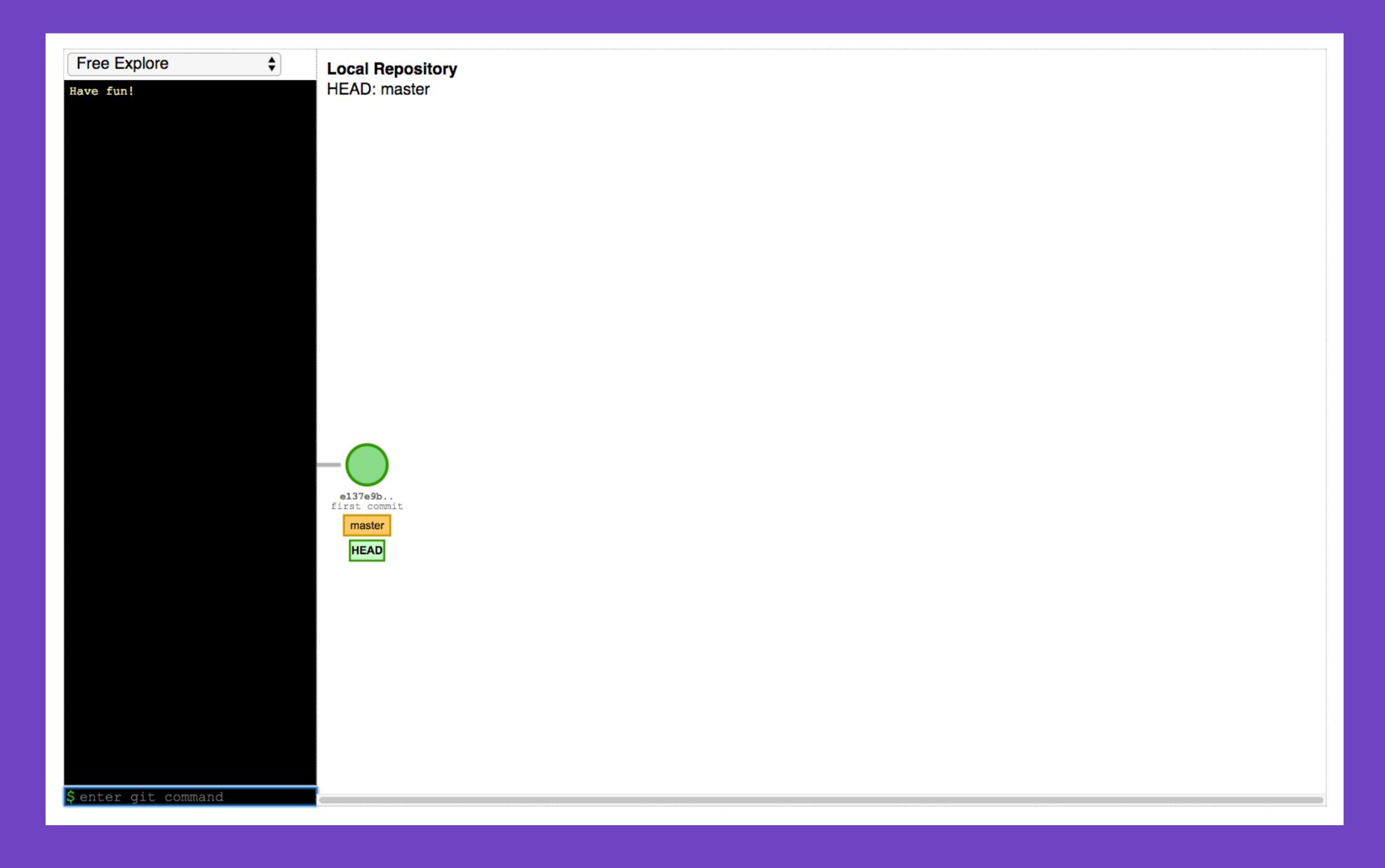

Visit http://git-school.github.io/visualizing-git/

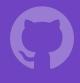

- You'll see the ability to make commits and branches.
- Choose an individual assignment from your course.
- Re-create the workflow you expect from your students to complete their assignment.
- Take a screenshot of your result from the visualization tool.

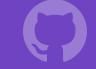

## A final word on branches...

tree .git/refs

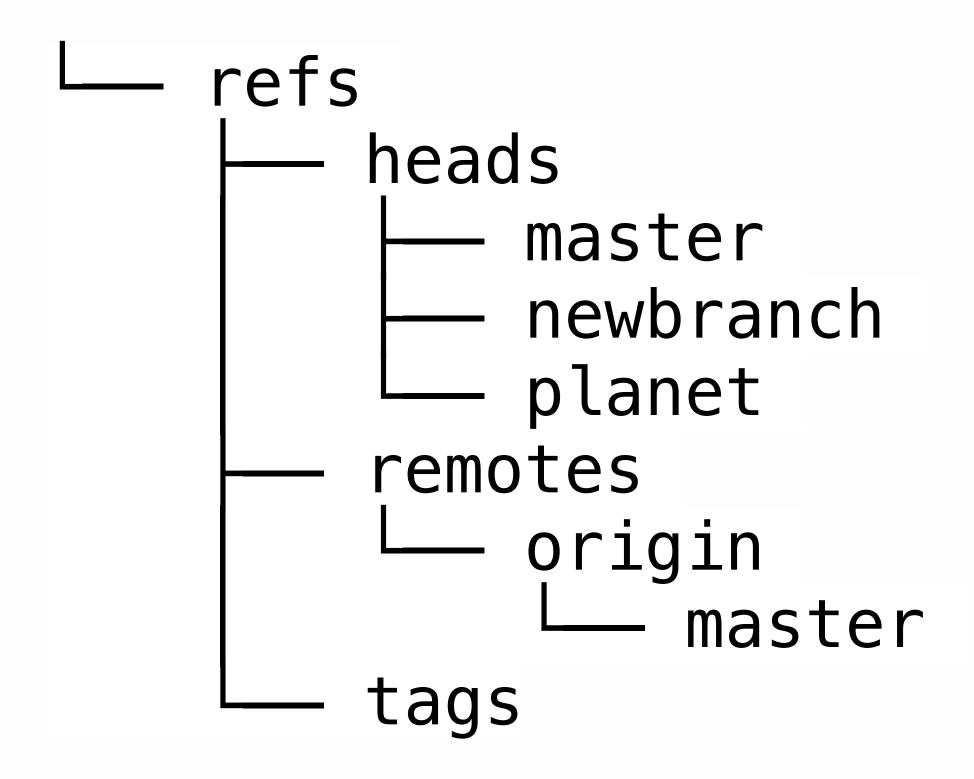

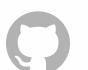

## Those files contain the commit ID...

C02T40YZFVH4:demo mozzadrella\$ cat .git/refs/heads/planet 6c8bfc88bb440844f18a5e0a6ca885998b461bb7

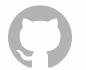

## So the implementation for branches is a file with a hash in it.

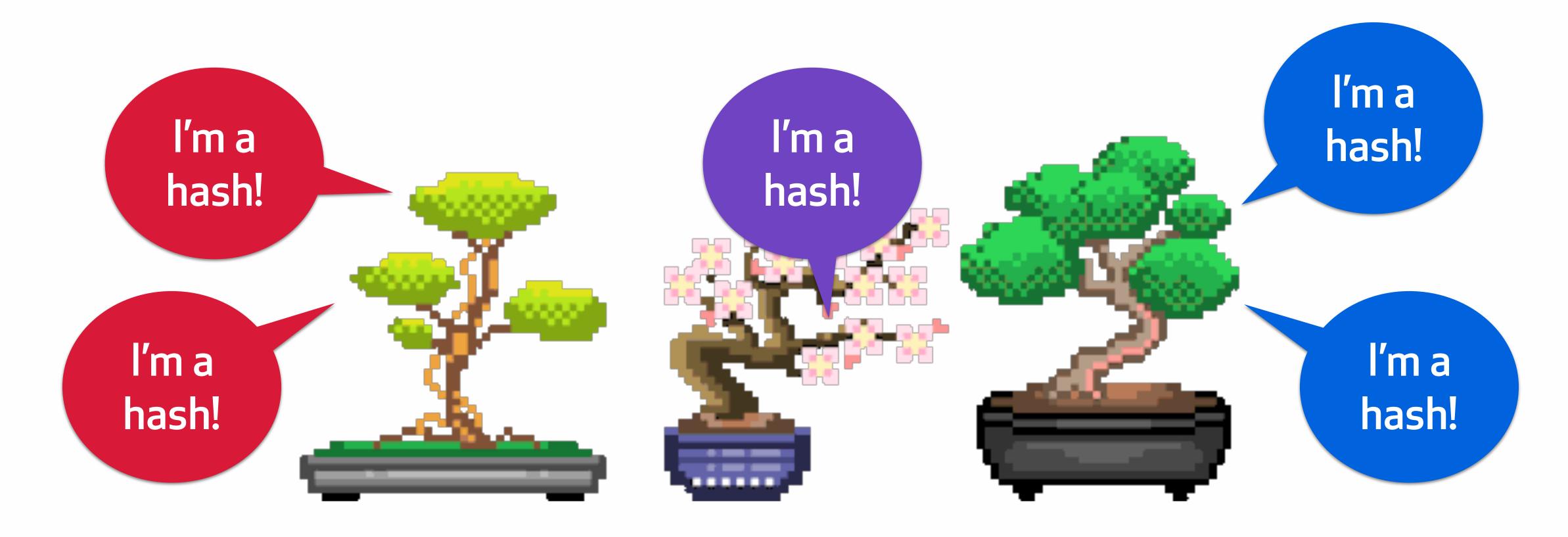

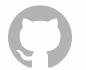

## Back to the world of network activity.

#### Pull = fetch + merge

Pull first fetches the commits and stores them locally.

Merge takes the two divergent commits, puts them together in the staging area and makes a new commit with two parents.

Merge updates the active branch to point to the new merge commit

You'll see the new commits reflected in your local project when you run "git log."

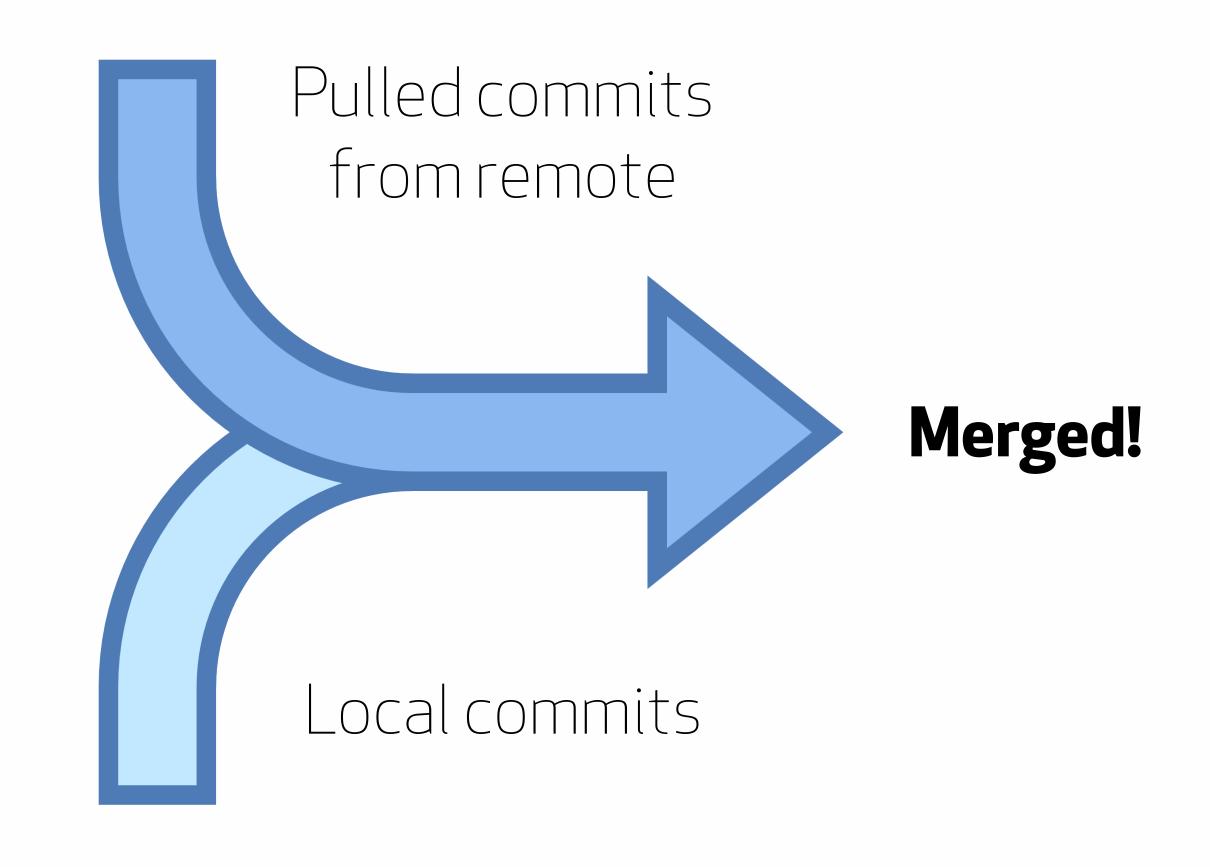

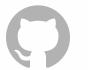

## Watch what happens when we run "pull."

I'd like the latest commits on the branch that my active branch tracks.

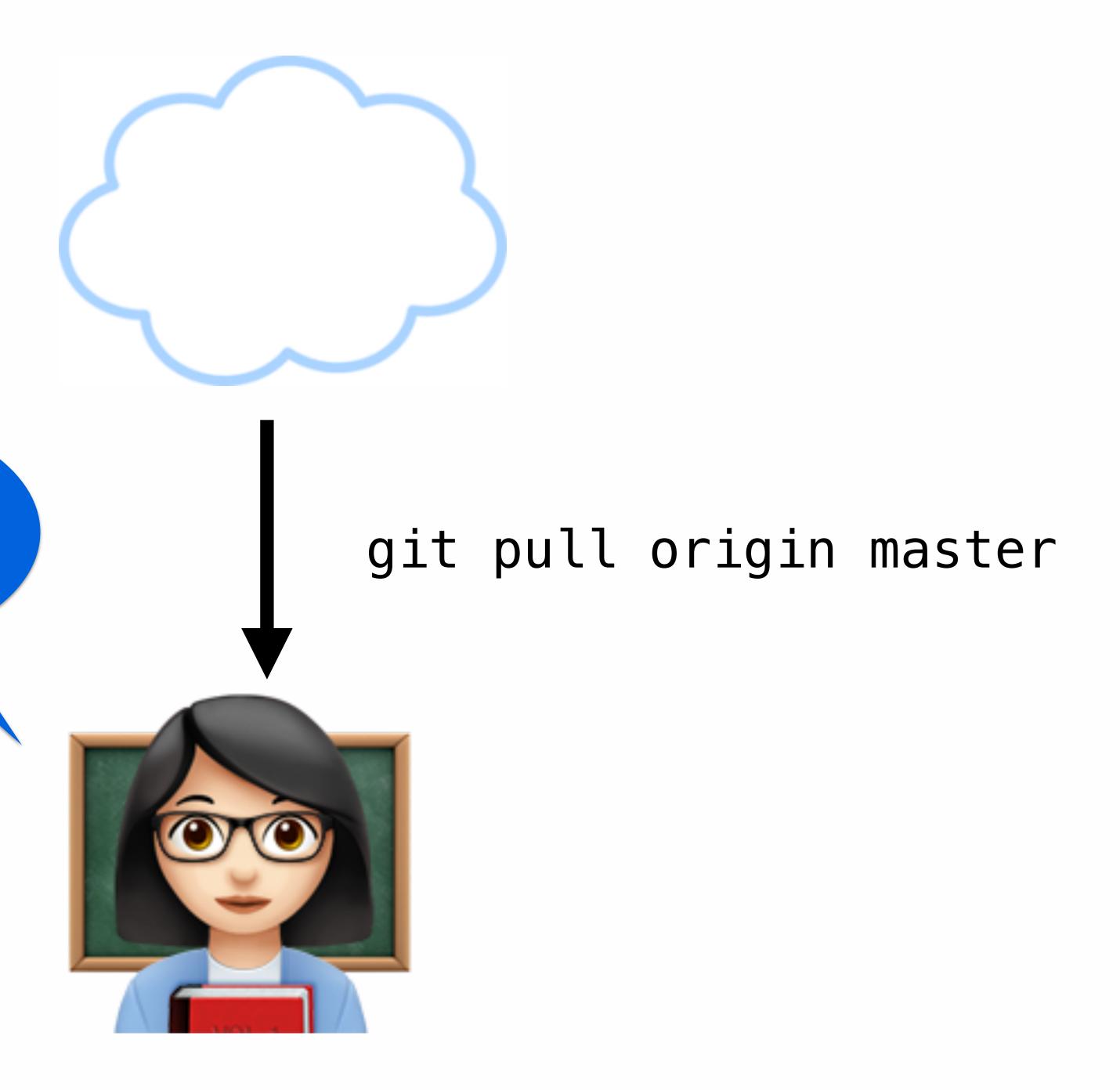

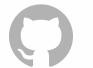

## Watch what happens when we run "pull."

Thanks tracking branch!

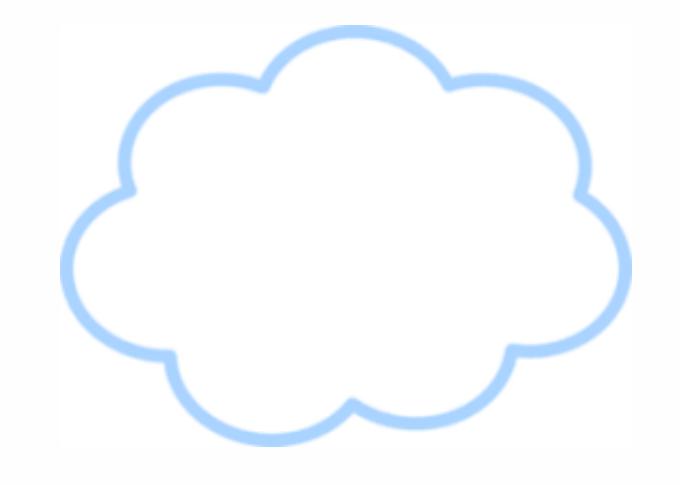

#### git pull origin master

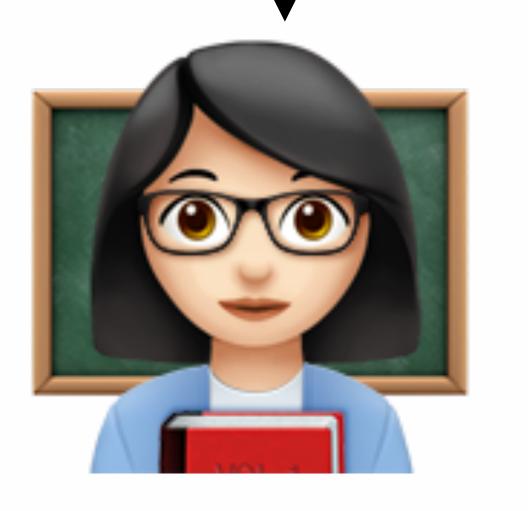

[C02T40YZFVH4:individual-work mozzadrella\$ git pull origin master From https://github.com/mozzadrella/Module-1-Individual-Work \* branch master -> FETCH\_HEAD

Updating 1fa65cf..0869a21

Fast-forward readme.md | 4 ++++

1 file changed, 4 insertions(+)

C02T40YZFVH4:individual-work mozzadrella\$ ■

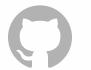

## To sum up, here are the commands with network activity:

```
git push
git fetch
git pull (fetch part, not merge)
```

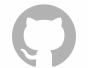

### Adding it all up

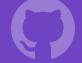

### Wikipedia switcheroo

- 1. Create a repository on your desktop called 'planets' with a readme.md and commit it.
- 2. Choose a Wikipedia page about a planet of your choice.
- 3. Copy the first paragraph about the planet, paste it into your readme.md and commit it.
- 4. Create a new branch (git branch <branchname>) and switch to it (git checkout <bra> checkout <br/> checkout <br/> checkout <
- 5. In atom, add Wikipedia entry about **another** planet into that branch's readme.
- 6. Save, then commit, then close out of atom.
- 7. Does the file show your first planet? Or the second?

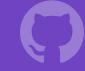

# Managing student repositories

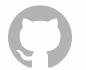

#### GitHub Classroom

The power of the GitHub workflow, scaled for the needs of students.

Automatically create student repositories, track assignments, and free up your time to focus on teaching.

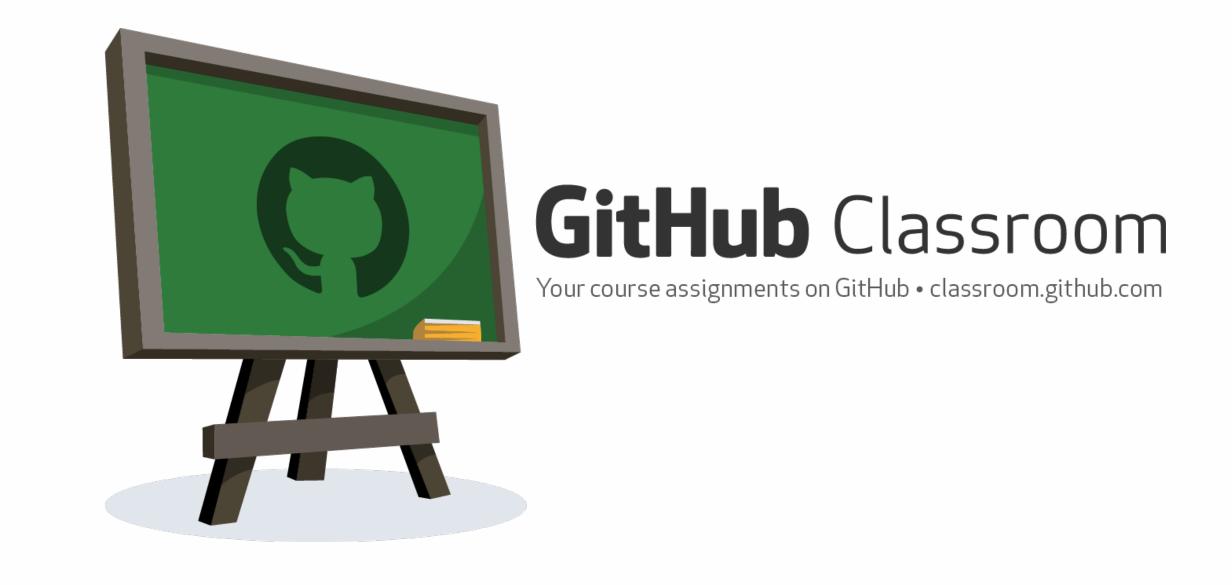

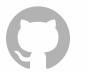

#### How a student experiences GitHub Classroom

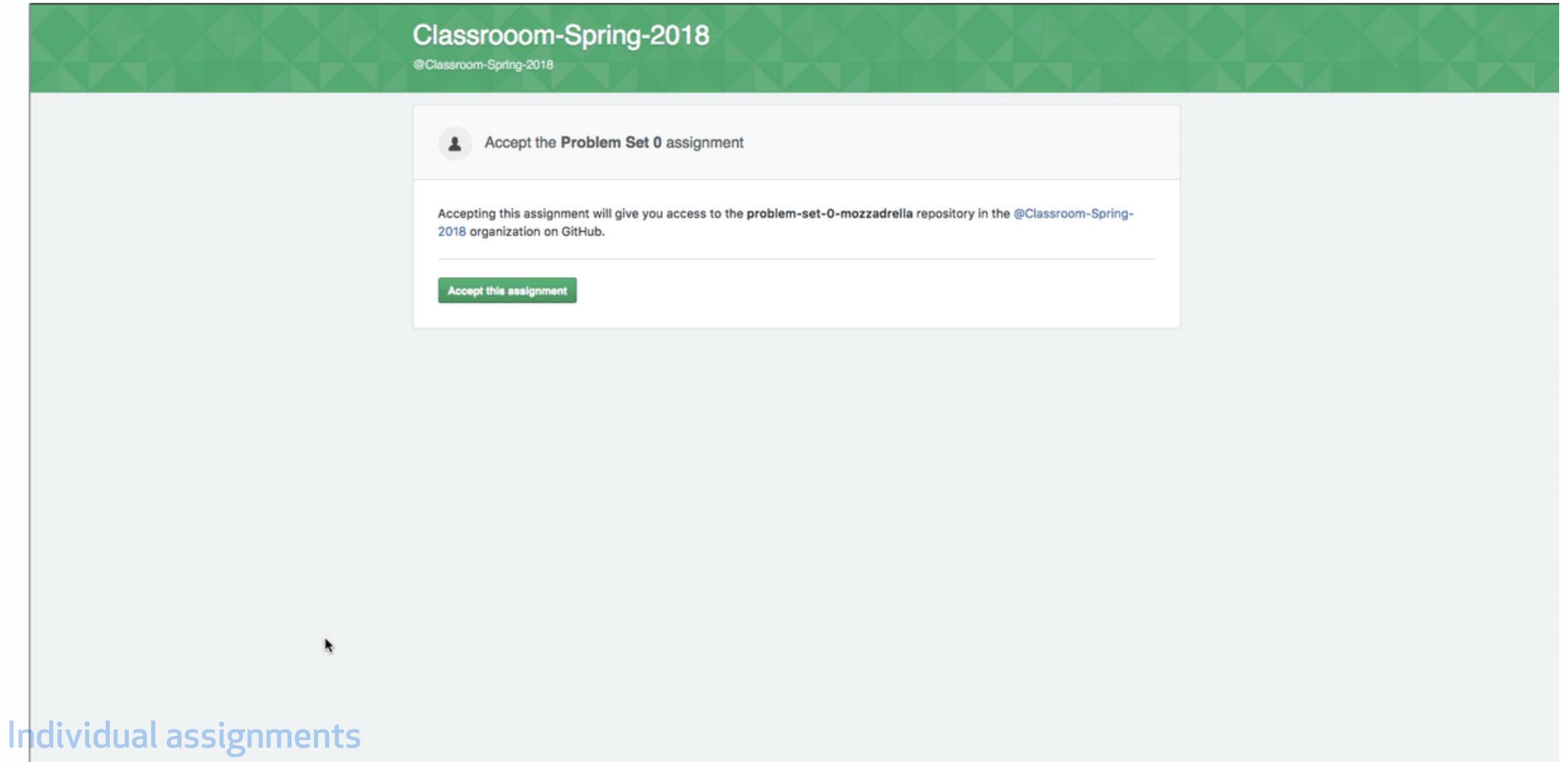

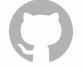

#### How Dr. Root uses Classroom

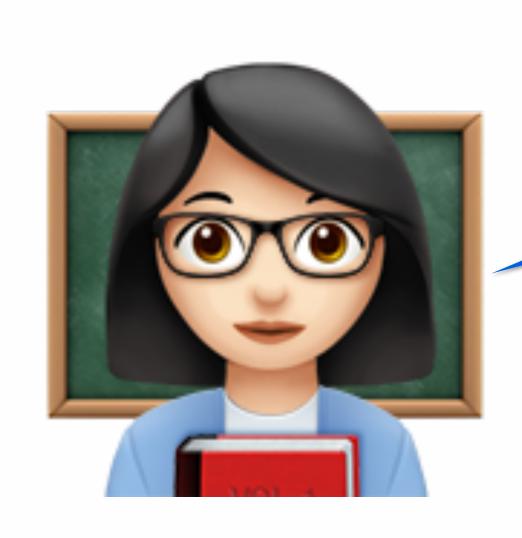

I have 50 students with one repository per assignment.

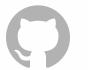

#### Distributing assignments

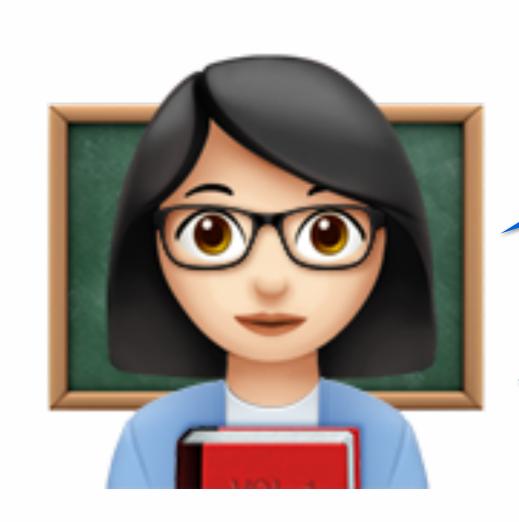

Here is the link to Assignment 1, class.

You'll all have private repositories with all your starter code.

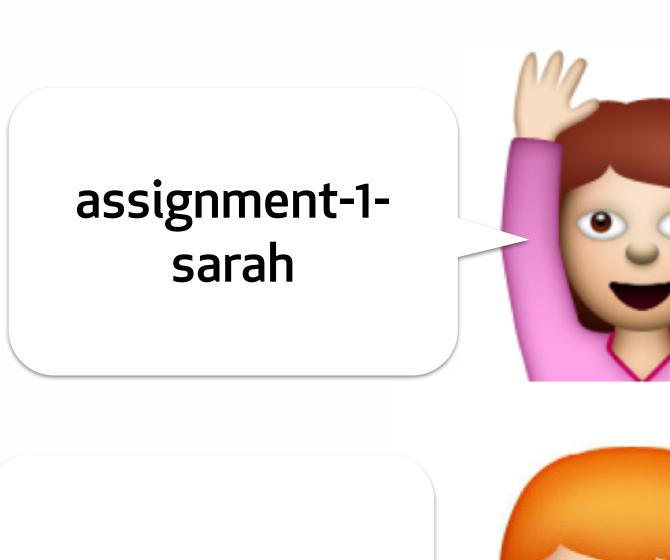

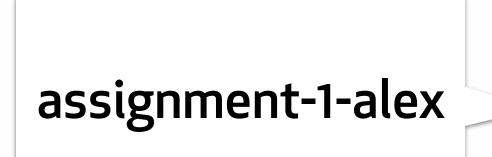

assignment-1-brian

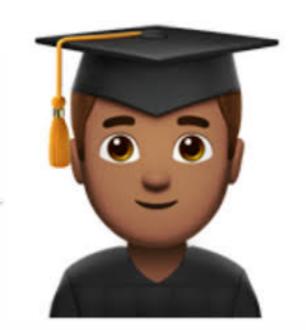

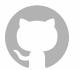

#### Deliver feedback in-context

~ is layer intentro - Bombing Since is actually a mother of classes · are Strike (Spen much???? Tous of variable, apreled have been aggregated better - huge witch statement - sledgehammen drawing! Before

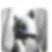

#### dondi 27 days ago

Your biggest issue is this one. As the explanation in Jenkins states, "Abbreviation in name 'twoRA' must contain no more than '1' consecutive capital letters." Bottom lineno consecutive capital letters. That implies an acronym or abbreviation, and proper readability prefers full spelling.

I will agree with this-I don't see how twoRA can be a name for the tally table, which is what this is. I mean, tallyTable would be a more descriptive name. Or perhaps solutionTable. Bottom line, cryptic names are not desirable.

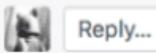

```
99
               for (int i = 0; i < denominations.length; i++) {</pre>
100 +
                   twoRA[i][0] = new Tally(denominations.length);
101
102
103
               for (int i = 0; i < denominations.length; i++) {</pre>
                   for (int j = 1; j < (amount + 1); j++) {
                       Tally myTally = new Tally(denominations.length);
106 +
                        myTally.setElement(i,1);
```

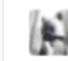

#### dondi 27 days ago

Two things wrong here: myTally starts 1 space too far (as the warning detail says), and

there should be a space after the comma. The general rule with code punctuation is a ne sp as written punctuation: no space before, but a space after. Keep that in mind becomes more natural.

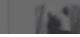

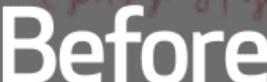

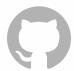

### Discussion:

How might you imagine using this tool for your courses?

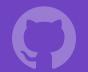

### Setting up your Classroom

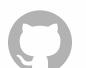

#### Individual accounts on GitHub

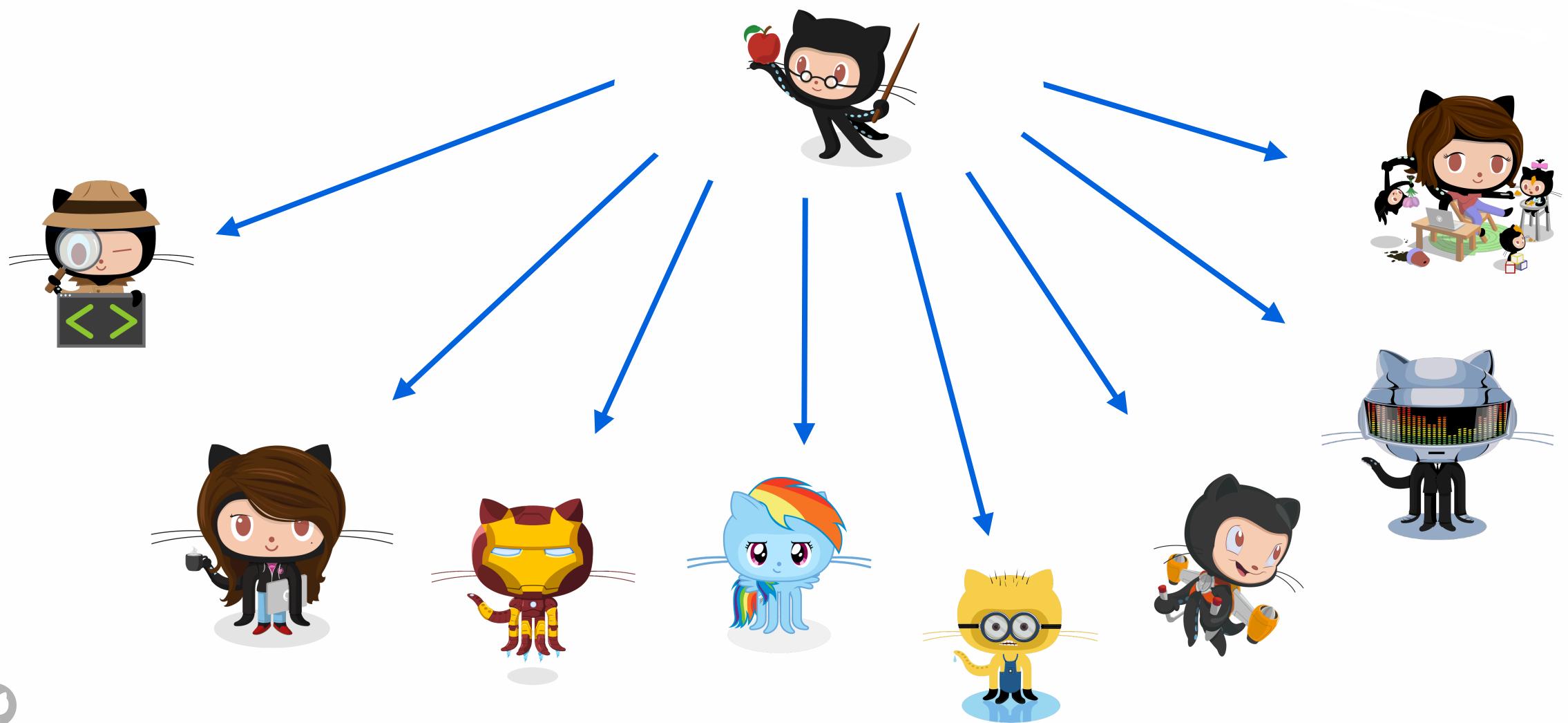

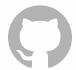

### Organizations

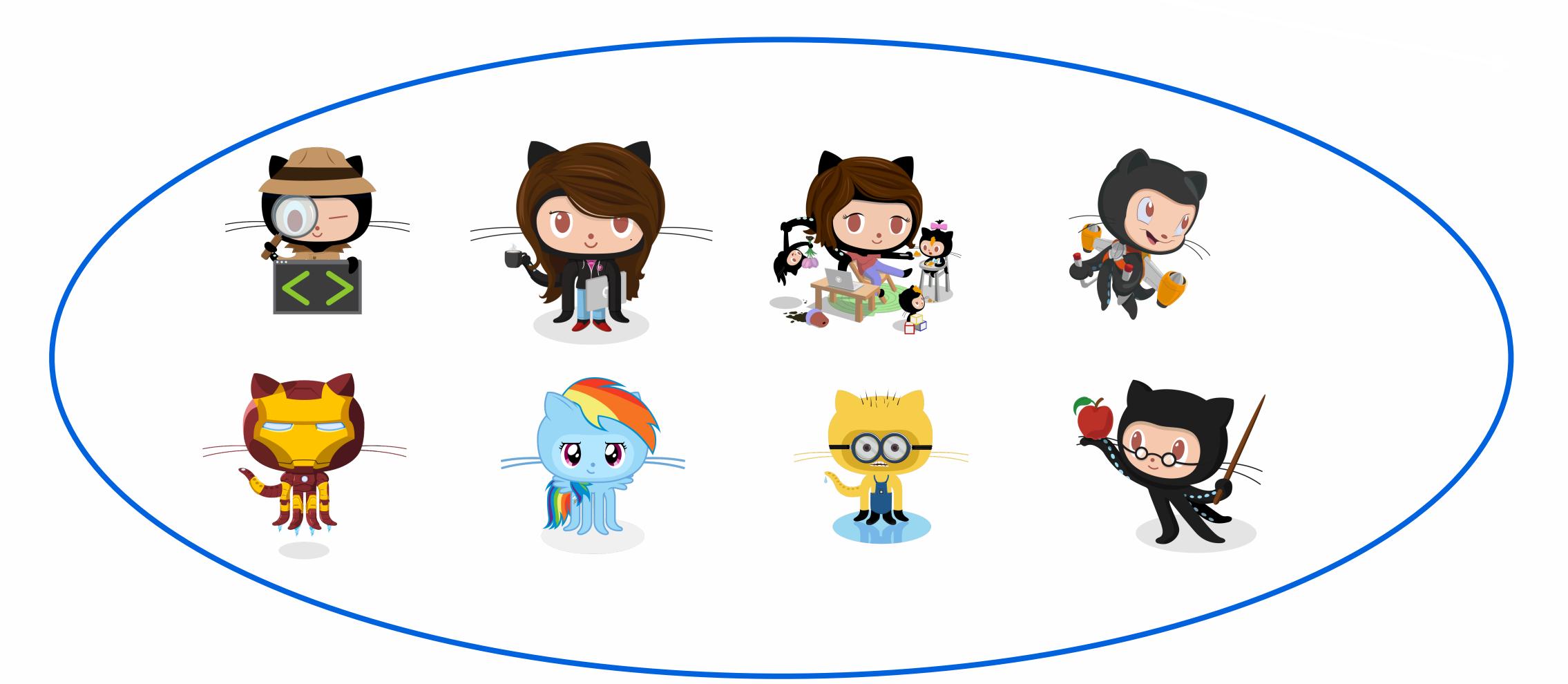

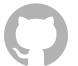

#### Permissions levels

Owner

Administrator

Collaborator

Public access

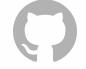

#### Quick setup math

1 repository per student per assignment

1 organization per course per semester

All are free through GitHub Education

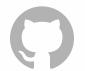

#### Set up a Classroom

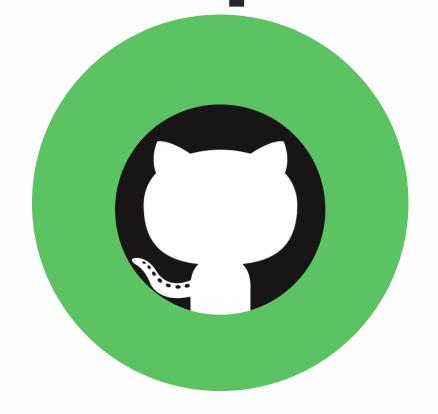

- On <u>GitHub.com</u>,
   create an organization
   for your course.
- Create repositories with assignment materials.

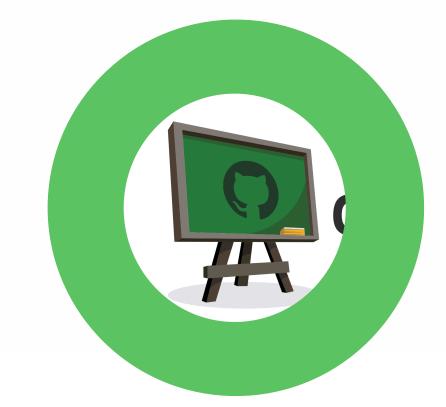

- Sign in to classroom.github.com
- Select your organization and authorize the application.

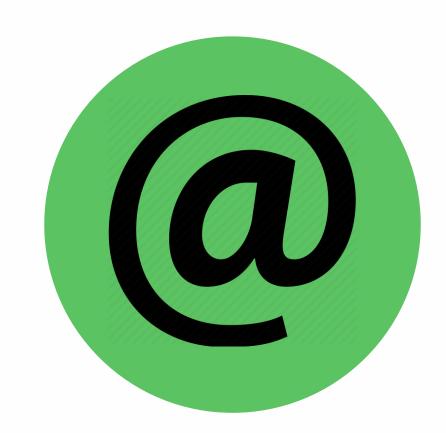

Upload a roster of student identifiers.

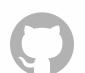

### Set up an Assignment

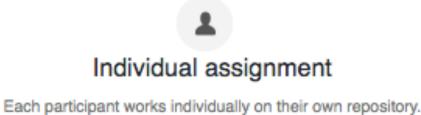

Create an individual assignment

Create an individual assignment.

Set it to public or private.

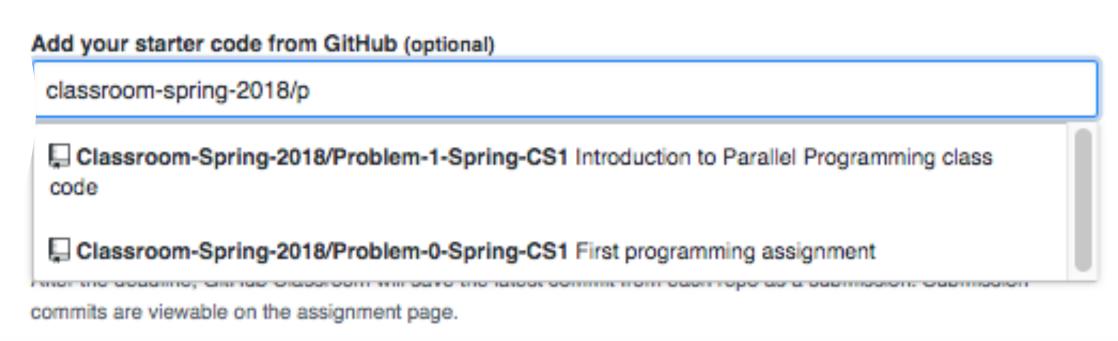

Add your Assignment's repository for starter code.

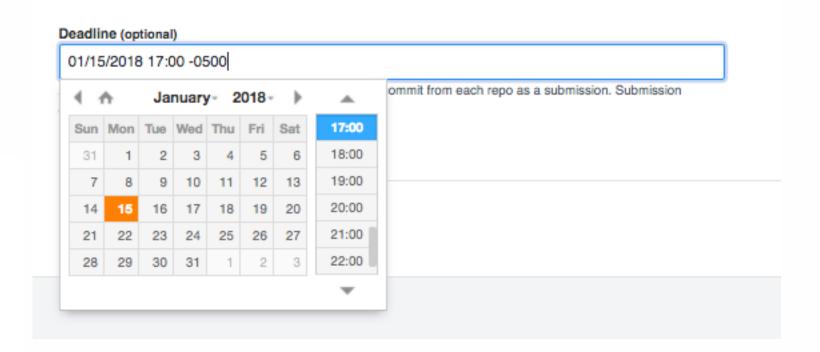

Set a due date.

#### Give this to your students

https://classroom.github.com/a/CBFrmeIY

Distribute assignment link.

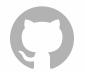

# Working with repositories

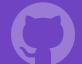

#### Discussion:

- Will you keep all course materials in a repository? Or just assignments?
- When will you expect students to commit?
- What sort of commit messages should they use?
- When do you want your students to push their code to GitHub?

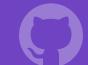

# Distributing assignments

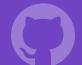

#### Exercise:

- Create an organization with your course materials for one assignment in a repository.
- Create a Classroom, and an individual assignment.
- Send it to a colleague to accept.
- Take a snapshot of your teacher dashboard and post it to the forums.

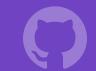

#### GitHub Education Community

Where veteran teachers share tips, tricks and scripts.

Best practices on everything from pull requests to assignment design.

Ask for help, get feedback and share your expertise: education.github.community

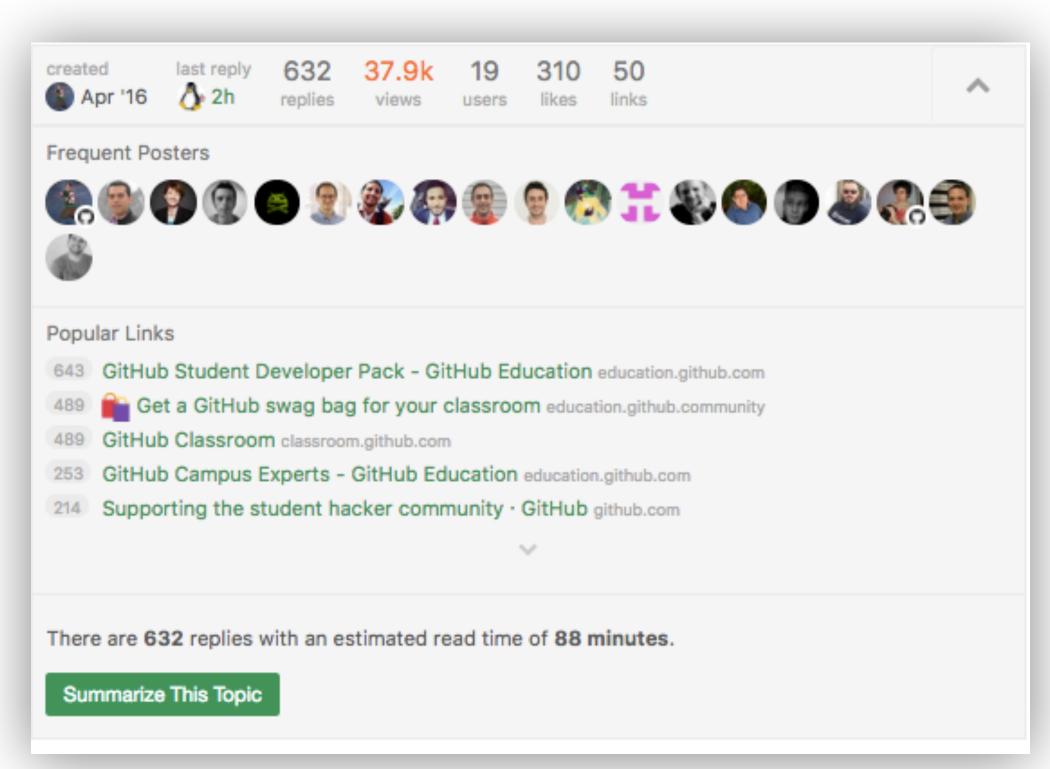

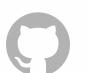